### Stasiun Kerja Dell Precision R7610 Panduan Pemilik Komputer

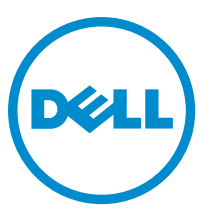

Model Resmi: E15S Tipe Resmi: E15S002

#### <span id="page-1-0"></span>Catatan, Perhatian, dan Peringatan

Ø

CATATAN: CATATAN menunjukkan informasi penting yang membantu Anda untuk menggunakan komputer dengan lebih baik.

PERHATIAN: PERHATIAN menunjukkan kemungkinan terjadinya kerusakan pada perangkat keras atau hilangnya Ø data, dan memberitahu Anda mengenai cara menghindari masalah tersebut.

PERINGATAN: PERINGATAN menunjukkan kemungkinan terjadinya kerusakan pada properti, cedera, atau ∧ kematian.

#### **©** 2013 Dell Inc.

Merek dagang yang digunakan di dalam teks ini: Dell™, logo DELL, Dell Precision™, Precision ON™,ExpressCharge™, Latitude™, Latitude ON™, OptiPlex™, Vostro™, dan Wi-Fi Catcher™ adalah merek dagang dari Dell Inc. Intel®, Pentium®, Xeon®, Core™, Atom™, Centrino®, dan Celeron® adalah merek dagang terdaftar dari Intel Corporation di AS dan negara-negara lainnya. AMD® adalah merek dagang terdaftar dan AMD Opteron™, AMD Phenom™, AMD Sempron™, AMD Athlon™, ATI Radeon™, dan ATI FirePro™ adalah merek dagang terdaftar dari Advanced Micro Devices, Inc. Microsoft®, Windows®, MS-DOS®, Windows Vista®, tombol Start (Mulai) dari Windows Vista, dan Office Outlook® adalah merek dagang atau merek dagang terdaftar dari Microsoft Corporation di Amerika Serikat dan/atau negara-negara lainnya. Blu-ray Disc™ adalah merek dagang yang dimiliki oleh Blu-ray Disc Association (BDA) dan dilisensikan untuk digunakan pada disk dan pemutar. Merek kata Bluetooth® adalah merek dagang dan dimiliki oleh Bluetooth® SIG, Inc. dan setiap penggunaan merek tersebut oleh Dell Inc. dibuat di bawah lisensi. Wi-Fi® adalah merek dagang terdaftar dari Wireless Ethernet Compatibility Alliance, Inc.

2013 - 05

Rev. A00

## Daftar Isi

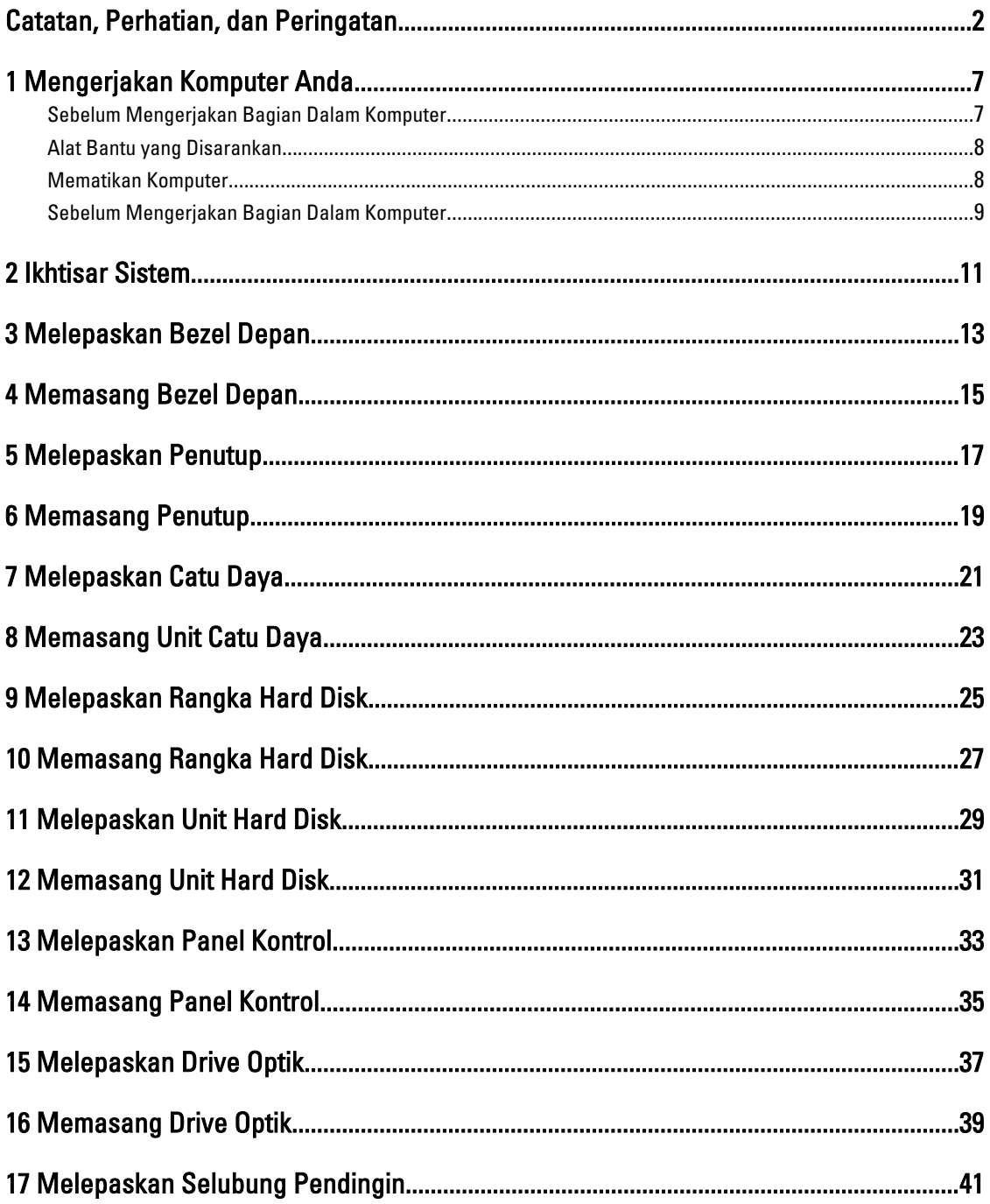

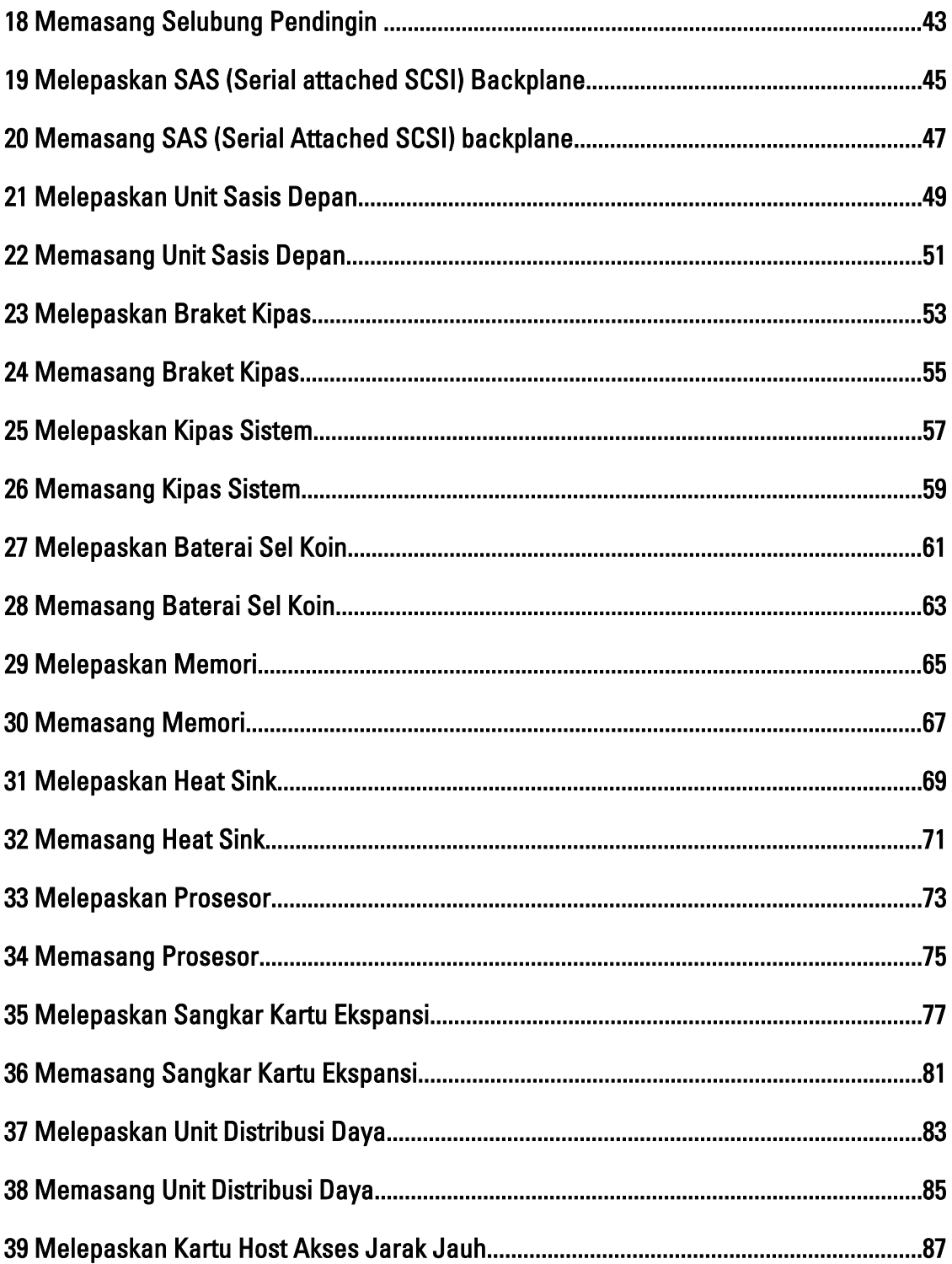

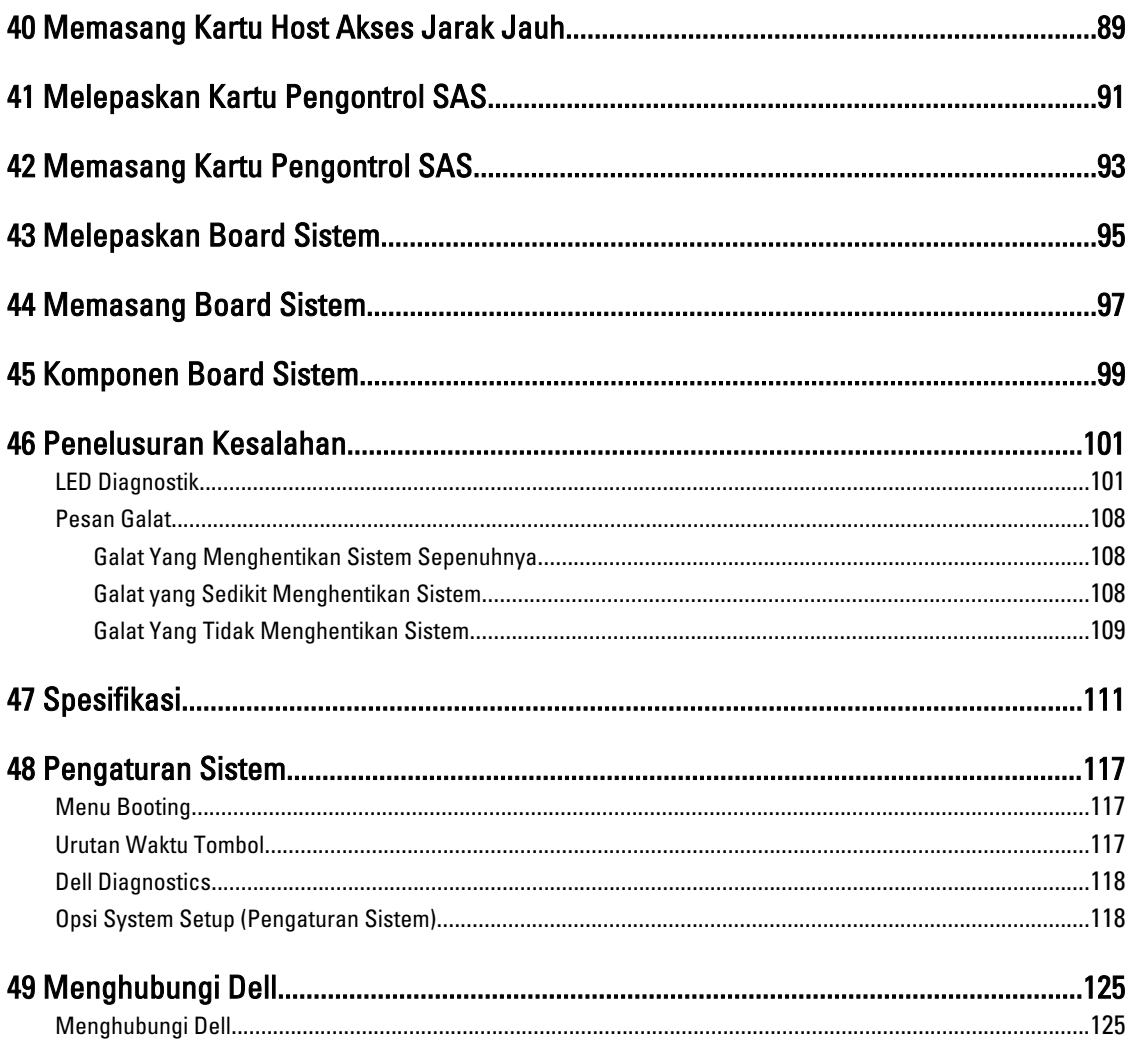

### <span id="page-6-0"></span>Mengerjakan Komputer Anda

#### Sebelum Mengerjakan Bagian Dalam Komputer

Gunakan panduan keselamatan berikut untuk membantu Anda melindungi komputer dari kemungkinan kerusakan dan membantu Anda memastikan keselamatan diri Anda. Kecuali dinyatakan sebaliknya, setiap prosedur yang disertakan dalam dokumen ini mengasumsikan adanya kondisi berikut:

- Anda telah membaca informasi keselamatan yang dikirimkan bersama komputer Anda.
- Komponen dapat diganti atau--jika dibeli secara terpisah--dipasang dengan menjalankan prosedur pelepasan dalam urutan terbalik.

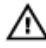

Ø

PERINGATAN: Sebelum mengerjakan bagian dalam komputer, baca informasi keselamatan yang dikirim bersama komputer Anda. Untuk informasi praktik terbaik keselamatan, lihat halaman depan Kepatuhan Peraturan di www.dell.com/regulatory\_compliance

PERHATIAN: Banyak perbaikan yang hanya dapat dilakukan oleh teknisi servis bersertifikat. Anda harus menjalankan penelusuran kesalahan saja dan perbaikan sederhana seperti yang dibolehkan di dalam dokumentasi produk Anda, atau yang disarankan secara online atau layanan telepon dan oleh tim dukungan. Kerusakan yang terjadi akibat pekerjaan servis yang tidak diotorisasi oleh Dell tidak akan ditanggung oleh garansi Anda. Bacalah dan ikuti petunjuk keselamatan yang disertakan bersama produk.

PERHATIAN: Untuk menghindari sengatan listrik, gunakan gelang antistatis atau pegang permukaan logam yang tidak dicat, seperti konektor pada bagian belakang komputer secara berkala.

PERHATIAN: Tangani komponen dan kartu secara hati-hati. Jangan sentuh komponen atau permukaan kontak Ø pada kartu. Pegang kartu pada tepinya atau pada braket logam yang terpasang. Pegang komponen seperti prosesor pada tepinya, serta bukan pada pin.

Ø PERHATIAN: Saat Anda melepaskan kabel, tarik pada konektornya atau tab tarik, bukan pada kabelnya. Beberapa kabel memiliki konektor dengan tab pengunci; jika Anda melepaskan jenis kabel ini, tekan pada tab pengunci sebelum Anda melepaskan kabel. Saat Anda menarik konektor, jaga agar tetap sejajar agar pin konektor tidak bengkok. Selain itu, sebelum Anda menyambungkan kabel, pastikan bahwa kedua konektor memiliki orientasi yang benar dan sejajar.

CATATAN: Warna komputer dan komponen tertentu mungkin terlihat berbeda dari yang ditampilkan pada dokumen ini.

Untuk mencegah kerusakan pada komputer, lakukan langkah-langkah berikut sebelum Anda mulai mengerjakan bagian dalam komputer.

- 1. Pastikan permukaan tempat Anda bekerja telah bersih dan rata agar penutup komputer tidak tergores.
- 2. Matikan komputer Anda (lihat Mematikan Komputer).

#### PERHATIAN: Untuk melepas kabel jaringan, lepaskan kabel dari komputer terlebih dulu, lalu lepaskan kabel dari perangkat jaringan.

- 3. Lepaskan semua kabel jaringan dari komputer.
- 4. Lepaskan komputer dan semua perangkat yang terpasang dari stopkontak.

1

- <span id="page-7-0"></span>5. Tekan dan tahan tombol daya saat koneksi komputer dicabut untuk menghubungkan board sistem ke ground.
- 6. Lepaskan penutup.

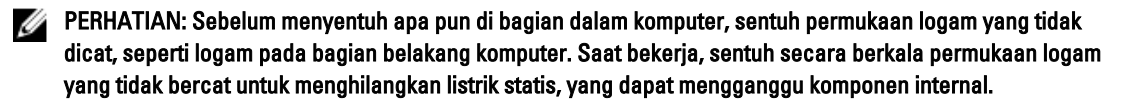

#### Alat Bantu yang Disarankan

Prosedur dalam dokumen ini memerlukan alat bantu sebagai berikut:

- Obeng minus kecil
- Obeng Phillips
- Pencungkil plastik kecil

#### Mematikan Komputer

PERHATIAN: Agar data tidak hilang, simpan dan tutup semua file yang terbuka, lalu keluar dari semua program Ø yang terbuka sebelum Anda mematikan komputer.

- 1. Matikan sistem operasi:
	- Dalam Windows 8:
		- Menggunakan perangkat yang mengaktifkan sentuh:
			- a. Gesek dari tepi kanan layar, buka menu Charms dan pilih Settings (Setelan).
			- b. Pilih  $\bigcup$  lalu pilih Shut down (Matikan)
		- \* Menggunakan mouse:
			- a. Tunjuk sudut kanan atas layar dan klik Settings (Setelan).
			- b. Klik pada  $\bigcup$  lalu pilih Shut down (Matikan).
	- Dalam Windows 7:
		- 1. Klik Start
		- 2. Klik Shut Down (Matikan)

atau

- 1. Klik Start
- 2. Klik panah di sudut kanan bawah menu Start (Mulai) seperti yang ditampilkan di bawah, lalu klik Shut

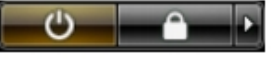

#### Down (Matikan).

2. Pastikan bahwa komputer dan semua perangkat yang terpasang dimatikan. Jika komputer Anda dan perangkat yang terpasang tidak mati secara otomatis saat Anda menutup sistem operasi, tekan dan tahan tombol daya selama 6 detik untuk mematikannya.

#### <span id="page-8-0"></span>Sebelum Mengerjakan Bagian Dalam Komputer

Setelah Anda menyelesaikan setiap prosedur penggantian, pastikan Anda telah menyambungkan semua peralatan eksternal, kartu, dan kabel sebelum menyalakan komputer.

1. Pasang kembali penutup.

#### $\mathscr U$  PERHATIAN: Untuk menyambungkan kabel jaringan, terlebih dahulu pasang kabel ke dalam perangkat jaringan dan pasang ke dalam komputer.

- 2. Sambungkan setiap kabel telepon atau jaringan ke komputer.
- 3. Sambungkan komputer dan semua perangkat yang terpasang ke stopkontak.
- 4. Nyalakan Komputer.
- 5. Jika diperlukan, periksa kembali bahwa komputer telah bekerja dengan benar dengan menjalankan Dell Diagnostics.

#### <span id="page-10-0"></span>Ikhtisar Sistem

Gambar yang ditampilkan di bawah ini menampilkan tampilan dalam dari komputer setelah bezel depan dan penutup dilepaskan. Gelembung dialog menampilkan nama dan tata letak dari komponen di dalam komputer.

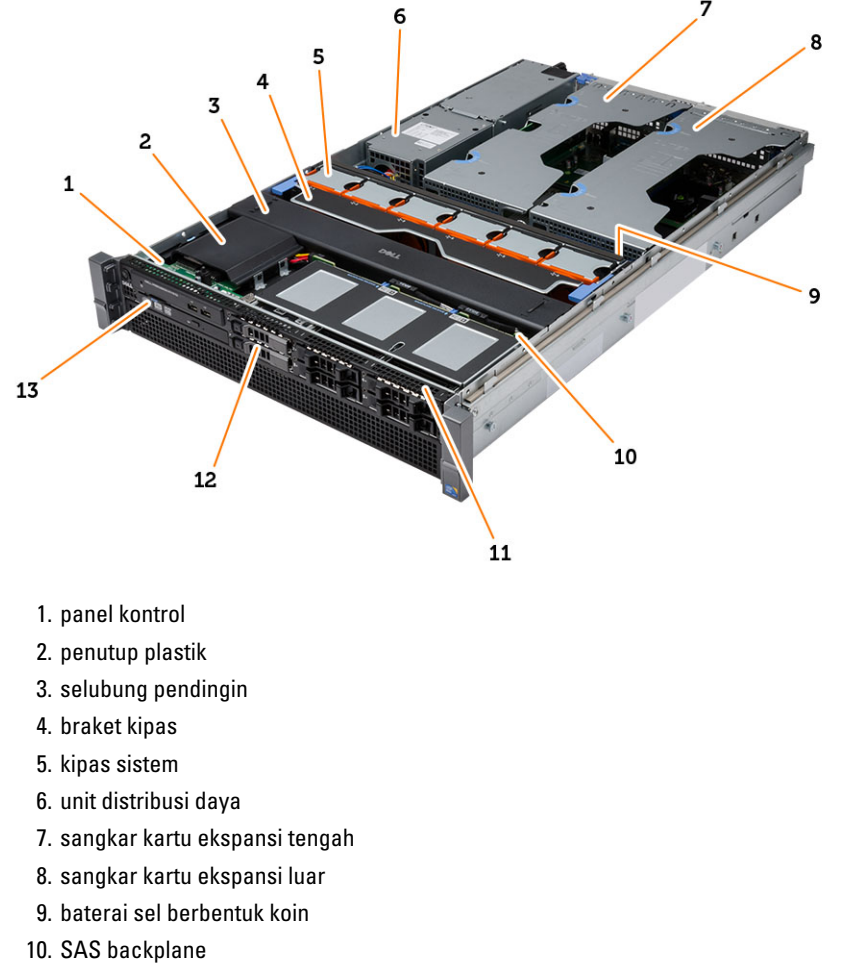

- 11. unit chassis depan
- 12. hard disk
- 13. drive optik

#### <span id="page-12-0"></span>Melepaskan Bezel Depan

- 1. Ikuti prosedur dalam Sebelum Mengerjakan Bagian Dalam Komputer Anda.
- 2. Buka bezel depan yang terkunci menggunakan kunci yang diberikan.
	- a) Angkat tab pelepas bezel dan angkat bezel depan secara perlahan dari komputer.

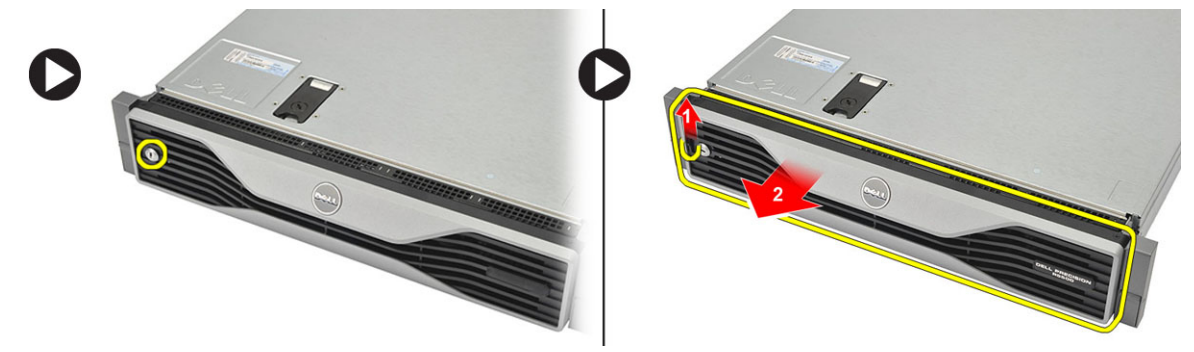

#### <span id="page-14-0"></span>Memasang Bezel Depan

- 1. Masukkan bezel depan ke dalam slot-nya dengan arah menghadap ke bawah dan tekan ke dalam komputer.
- 2. Kuatkan tab pelepas.
- 3. Kunci bezel depan menggunakan kunci yang diberikan.
- 4. Ikuti prosedur dalam Setelah Mengerjakan Bagian Dalam Komputer Anda.

## <span id="page-16-0"></span>Melepaskan Penutup

- 1. Ikuti prosedur dalam Sebelum Mengerjakan Bagian Dalam Komputer Anda.
- 2. Lepaskan:
	- bezel depan
- 3. Putar kunci pelepas kait-searah putaran jam ke posisi tidak terkunci.
	- a) Angkat kait dan geser ke belakang komputer.

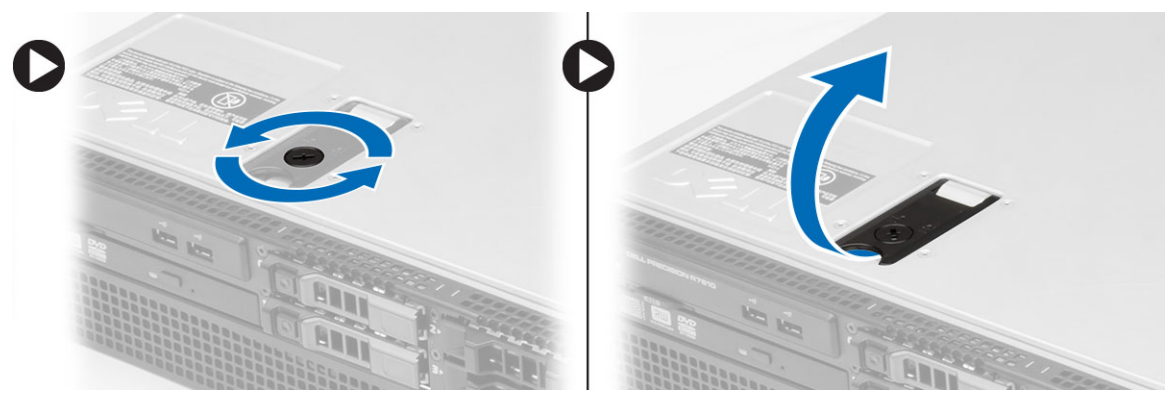

4. Angkat penutup dari komputer.

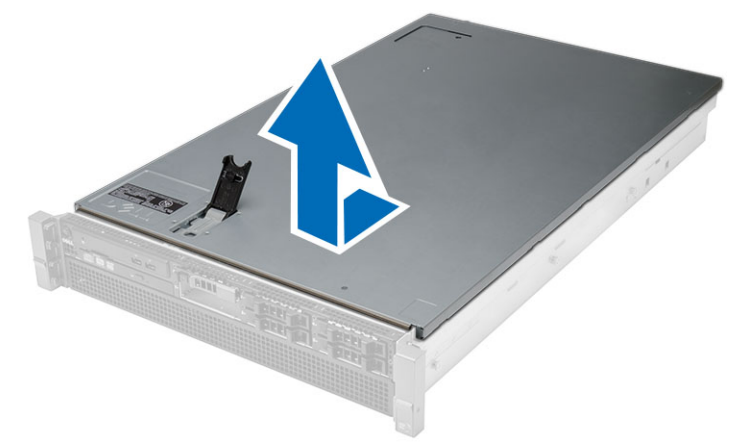

#### <span id="page-18-0"></span>Memasang Penutup

- 1. Tempatkan penutup pada komputer dan tekan hingga terdengar bunyi klik tanda telah terpasang dengan benar.
- 2. Tekan kait penutup.
- 3. Pasang bezel depan.
- 4. Ikuti prosedur dalam Setelah Mengerjakan Bagian Dalam Komputer Anda.

### <span id="page-20-0"></span>Melepaskan Catu Daya

- 1. Ikuti prosedur dalam Sebelum Mengerjakan Bagian Dalam Komputer Anda.
- 2. Tekan dan tahan tab warna jingga ke arah kait lalu tarik unit catu daya dari komputer.

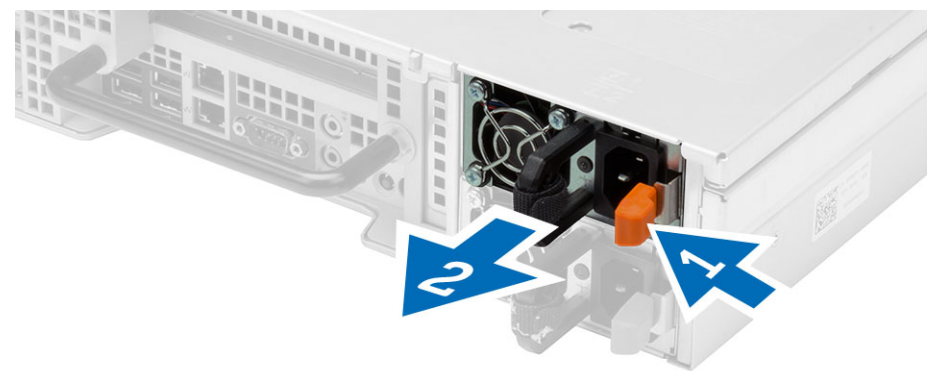

### <span id="page-22-0"></span>Memasang Unit Catu Daya

- 1. Masukkan unit catu daya ke dalam komputer hingga terdengar suara klik tanda telah terpasang dengan benar.
- 2. Ikuti prosedur dalam Setelah Mengerjakan Bagian Dalam Komputer Anda.

#### <span id="page-24-0"></span>Melepaskan Rangka Hard Disk

- 1. Ikuti prosedur dalam Sebelum Mengerjakan Bagian Dalam Komputer Anda.
- 2. Lepaskan bezel depan.
- 3. Tekan tombol pelepas rangka hard-drive.
	- a) Tarik handel rangka hard disk hingga terbuka.
	- b) Geser hard drive dari celah drive.

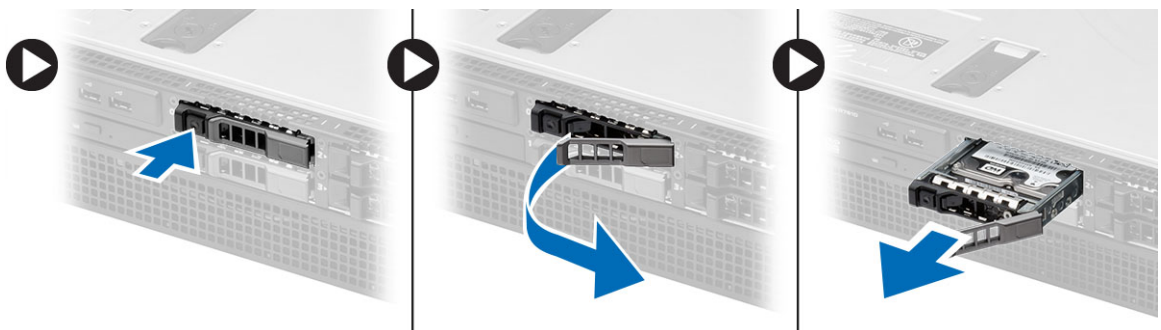

#### <span id="page-26-0"></span>Memasang Rangka Hard Disk

- 1. Masukkan hard disk ke dalam laci drive.
- 2. Tekan handel rangka hard disk hingga terdengar suara klik tanda telah terpasang dengan benar.
- 3. Pasang bezel depan.
- 4. Ikuti prosedur dalam Setelah Mengerjakan Bagian Dalam Komputer Anda.

## <span id="page-28-0"></span>Melepaskan Unit Hard Disk

- 1. Ikuti prosedur dalam Sebelum Mengerjakan Bagian Dalam Komputer Anda.
- 2. Lepaskan:
	- bezel depan
	- rangka hard drive
- 3. Lepaskan sekrup yang menahan caddy hard drive ke hard drive.
	- a) Geser hard drive dari unit drive.

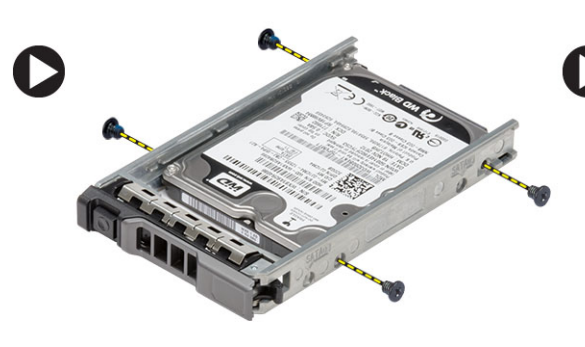

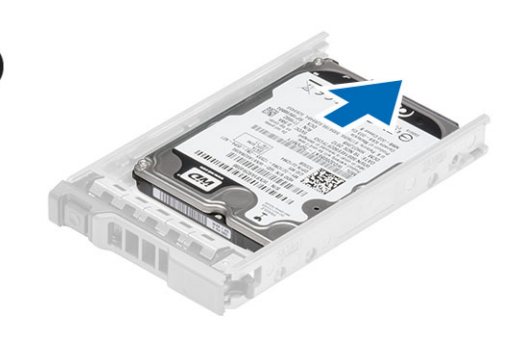

#### <span id="page-30-0"></span>Memasang Unit Hard Disk

- 1. Tempatkan hard disk ke dalam kotak hard disk.
- 2. Kuatkan sekrup yang menahan hard disk pada kedua sisi kotak hard disk.
- 3. Pasang :
	- rangka hard drive
	- bezel depan
- 4. Ikuti prosedur dalam Setelah Mengerjakan Bagian Dalam Komputer Anda.

### <span id="page-32-0"></span>Melepaskan Panel Kontrol

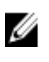

PERHATIAN: Diperlukan dua obeng Torx berbeda untuk pembongkaran/pemasangan kembali panel kontrol, obeng T10 dan T8.

- 1. Ikuti prosedur dalam Sebelum Mengerjakan Bagian Dalam Komputer Anda.
- 2. Lepaskan:
	- bezel depan
	- penutup
- 3. Lepaskan sekrup torx yang menahan panel kontrol.
	- a) Cabut kabel panel kontrol.
	- b) Lepaskan sekrup yang menahan board panel kontrol.

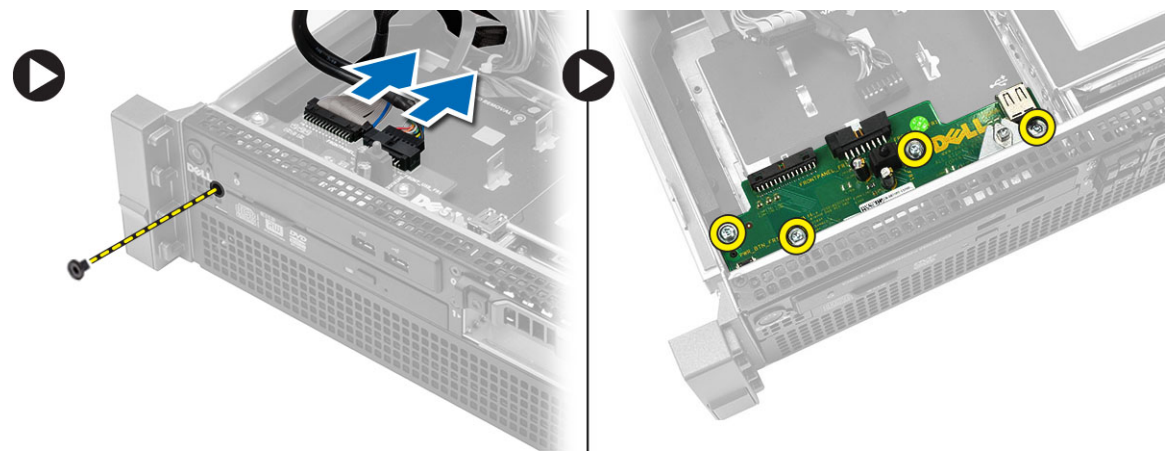

#### <span id="page-34-0"></span>Memasang Panel Kontrol

- 1. Sambungkan kabel panel kontrol.
- 2. Pasang sekrup yang menahan panel kontrol.
- 3. Pasang kembali sekrup torx yang menahan panel kontrol.
- 4. Pasang :
	- penutup
	- bezel depan.
- 5. Ikuti prosedur dalam Setelah Mengerjakan Bagian Dalam Komputer Anda.
### Melepaskan Drive Optik

- 1. Ikuti prosedur dalam Sebelum Mengerjakan Bagian Dalam Komputer Anda.
- 2. Lepaskan:
	- bezel depan
	- penutup
	- selubung pendingin
- 3. Tekan tab pelepas berwarna biru ke arah yang ditunjukkan dan angkat penutup plastiknya.
	- a) Lepaskan penutup plastik dari penjepit yang menahannya pada sisi yang lain dan lepaskan dari komputer.

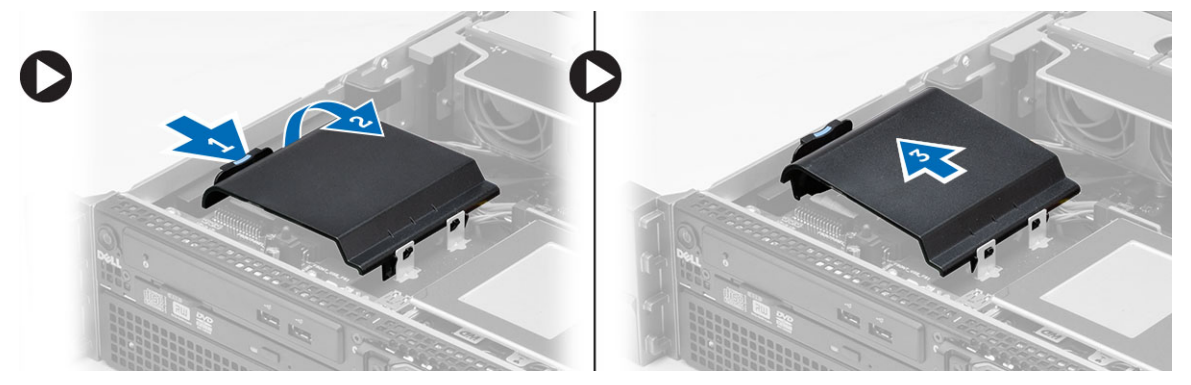

- 4. Cabut kabel daya dan kabel data dari drive optis.
	- a) Tekan ke bawah dan tekan tab pelepas berwarna biru ke arah bagian depan komputer.
	- b) Geser drive optis ke luar melalui bagian depan komputer.

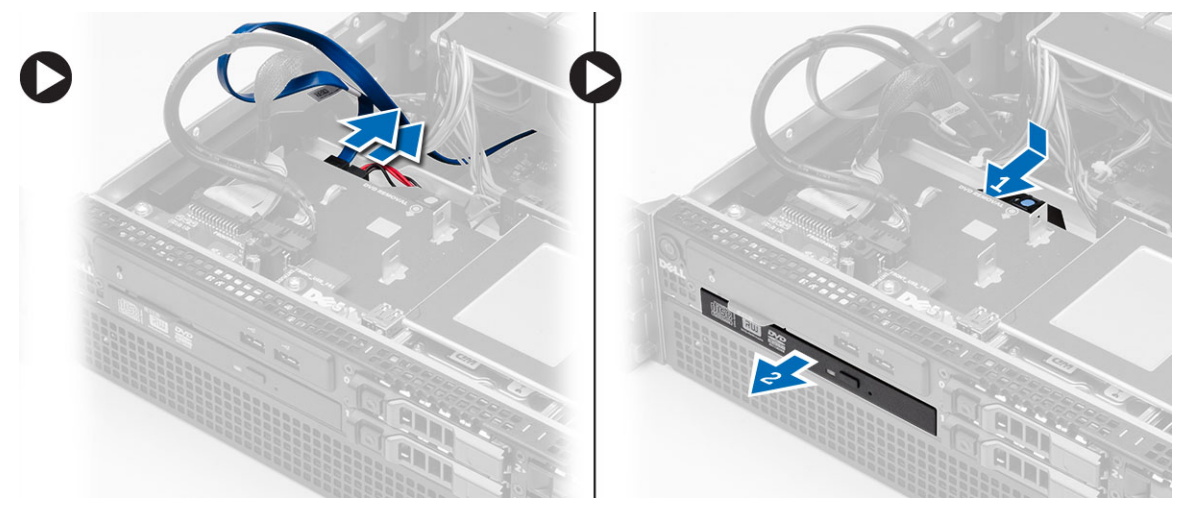

#### Memasang Drive Optik

- 1. Masukkan drive optis ke dalam laci drive.
- 2. Sambungkan kabel daya dan data.
- 3. Pasang kembali penutup plastik dengan cara mengencangkan tab yang ada di salah satu sisi ke penjepit logam dan dengan cara menekan sisi yang lainnya sampai terdengar suara klik tanda telah terpasang dengan benar.
- 4. Pasang:
	- selubung pendingin
	- penutup
	- bezel depan
- 5. Ikuti prosedur dalam Setelah Mengerjakan Bagian Dalam Komputer Anda.

# Melepaskan Selubung Pendingin

- 1. Ikuti prosedur dalam Sebelum Mengerjakan Bagian Dalam Komputer Anda.
- 2. Lepaskan:
	- bezel depan
	- penutup
- 3. Angkat selubung pendingin ke atas dan lepaskan dari board sistem.

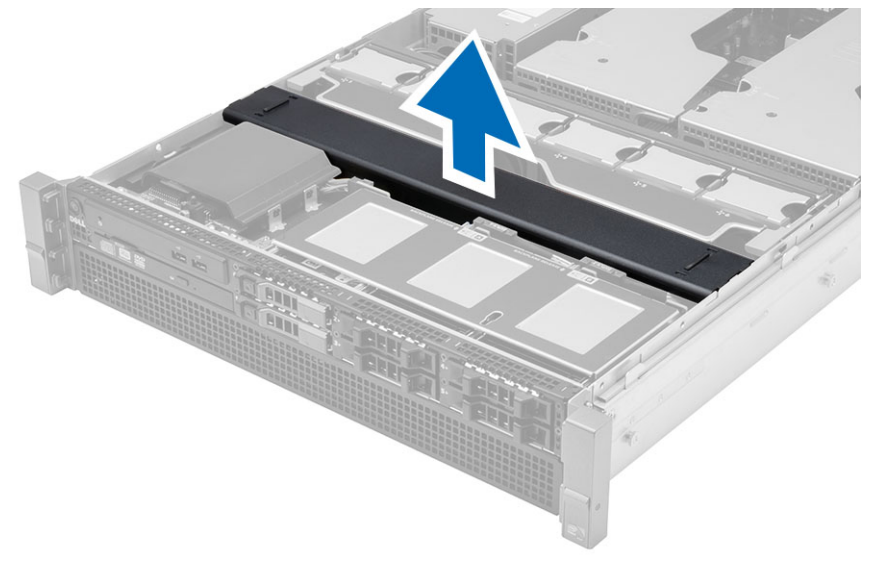

## Memasang Selubung Pendingin

1. Tempatkan selubung pendingin secara perlahan di depan kipas sistem ke dalam board sistem.

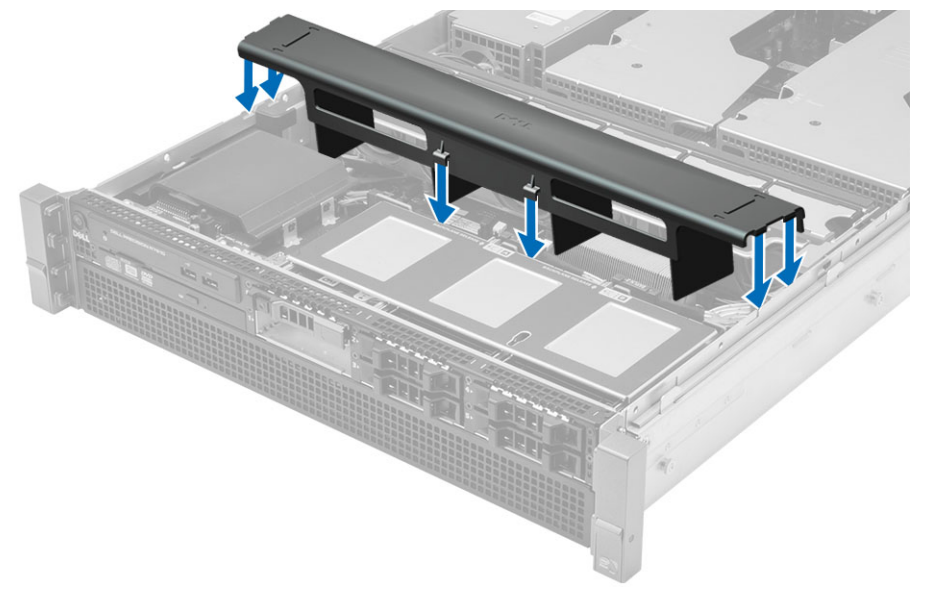

- 2. Pasang:
	- penutup
	- bezel depan
- 3. Ikuti prosedur dalam Setelah Mengerjakan Bagian Dalam Komputer Anda.

#### Melepaskan SAS (Serial attached SCSI) **Backplane**

- 1. Ikuti prosedur dalam Sebelum Mengerjakan Bagian Dalam Komputer Anda.
- 2. Lepaskan:
	- bezel depan
	- penutup
	- selubung pendingin
	- drive optik
	- rangka hard drive
	- unit hard disk
- 3. Cabut semua kabel SAS dengan cara menekan tab pelepas yang sesuai.

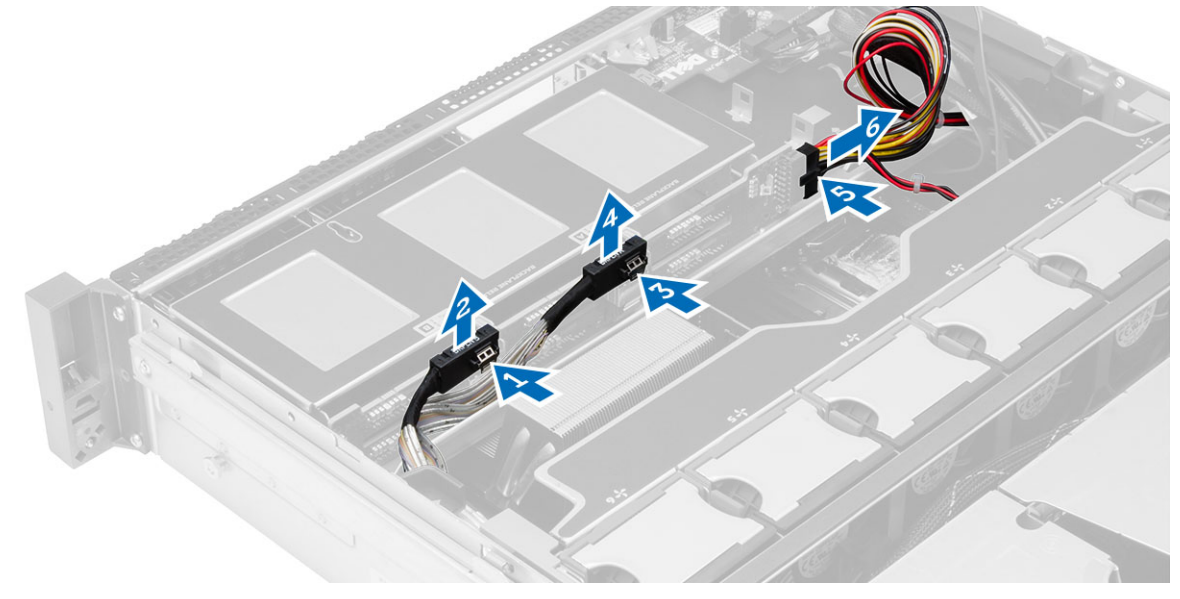

- 4. Tekan tab pelepas berwarna biru ke arah yang ditunjukkan oleh tanda panah ke arah unit hard drive untuk melepaskan SAS backplane dari board sistem.
	- a) Angkat dan lepaskan SAS backplane dari komputer.

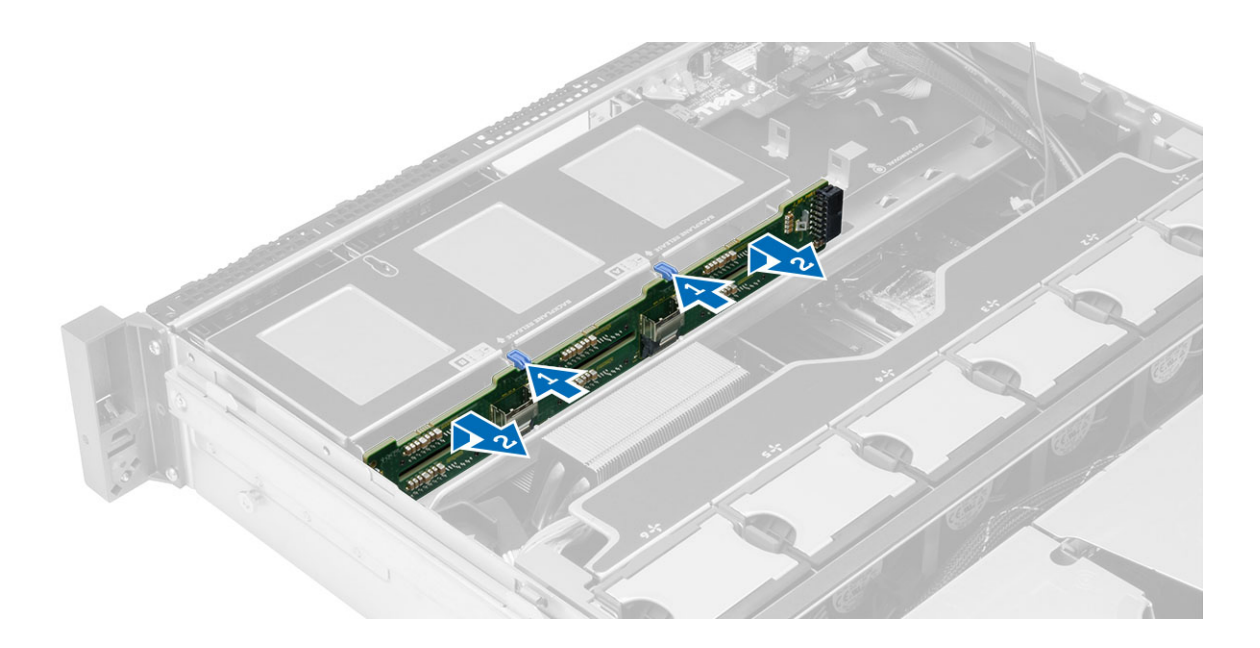

#### Memasang SAS (Serial Attached SCSI) backplane

- 1. Tekan tab pelepas berwarna biru dan masukkan backplane ke dalam slot pada board sistem bersama dengan unit hard drive.
- 2. Sambungkan kabel SAS.
- 3. Pasang:
	- unit hard disk
	- rangka hard drive
	- drive optik
	- selubung pendingin
	- penutup
	- bezel depan
- 4. Ikuti prosedur dalam Setelah Mengerjakan Bagian Dalam Komputer Anda.

# Melepaskan Unit Sasis Depan

- 1. Ikuti prosedur dalam Sebelum Mengerjakan Bagian Dalam Komputer Anda.
- 2. Lepaskan:
	- bezel depan
	- penutup
	- selubung pendingin
- 3. Tekan ke dalam kedua tab pelepas dan geserkan unit chassis depan ke arah bagian depan komputer.

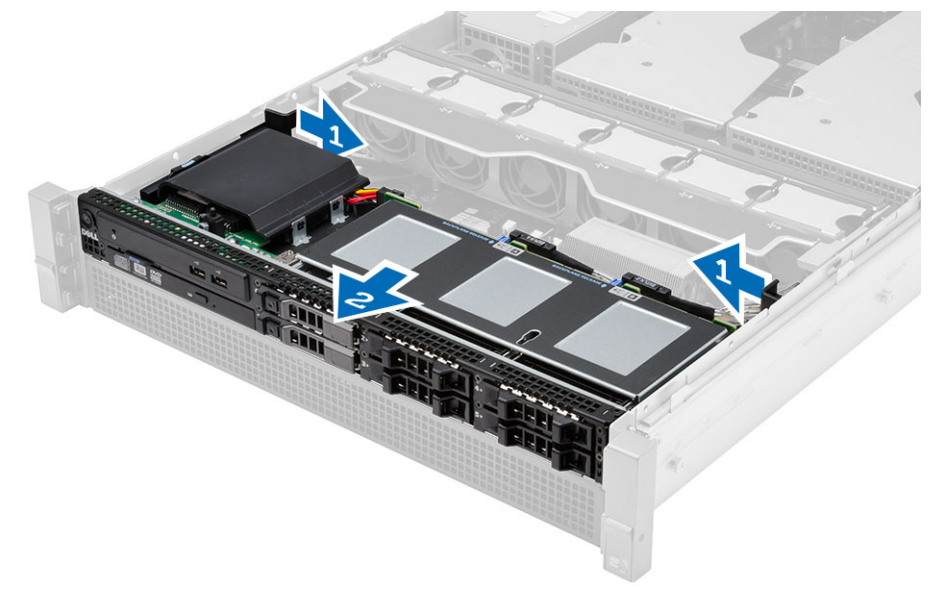

# Memasang Unit Sasis Depan

- 1. Geser unit sasis depan ke arah belakang komputer hingga terdengar suara jika telah terpasang dengan benar.
- 2. Pasang:
	- selubung pendingin
	- penutup
	- bezel depan
- 3. Ikuti prosedur dalam Setelah Mengerjakan Bagian Dalam Komputer Anda.

# Melepaskan Braket Kipas

- 1. Ikuti prosedur dalam Sebelum Mengerjakan Bagian Dalam Komputer Anda.
- 2. Lepaskan:
	- penutup
	- selubung pendingin
- 3. Tarik kedua tab pelepas ke atas secara bersamaan untuk melepaskan braket kipas.
	- a) Angkat braket kipas dan lepaskan dari komputer.

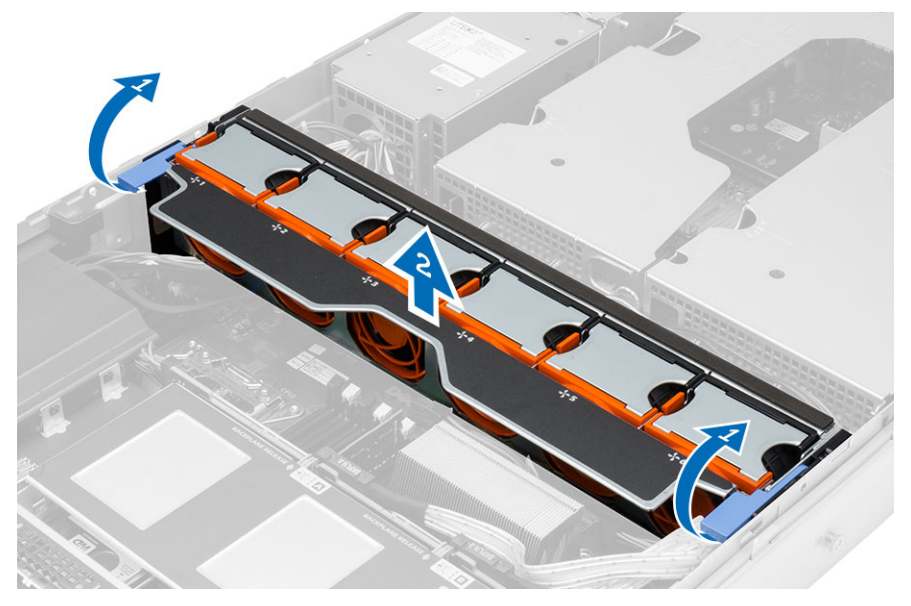

#### Memasang Braket Kipas

- 1. Tempatkan braket kipas ke dalam komputer.
- 2. Pastikan tidak ada kabel di bagian atas konektor kipas.
- 3. Tekan kedua tab pelepasan ke arah bawah secara bersamaan untuk menguatkan braket.
- 4. Pasang:
	- selubung pendingin
	- penutup
- 5. Ikuti prosedur dalam Setelah Mengerjakan Bagian Dalam Komputer Anda.

# Melepaskan Kipas Sistem

- 1. Ikuti prosedur dalam Sebelum Mengerjakan Bagian Dalam Komputer Anda.
- 2. Lepaskan:
	- penutup
	- unit chassis depan
- 3. Tekan tab pelepas dan angkat kipas dari unit kipas sistem.
	- a) Ulangi langkah di atas untuk melepaskan kipas sistem yang tersisa dari unit tersebut.

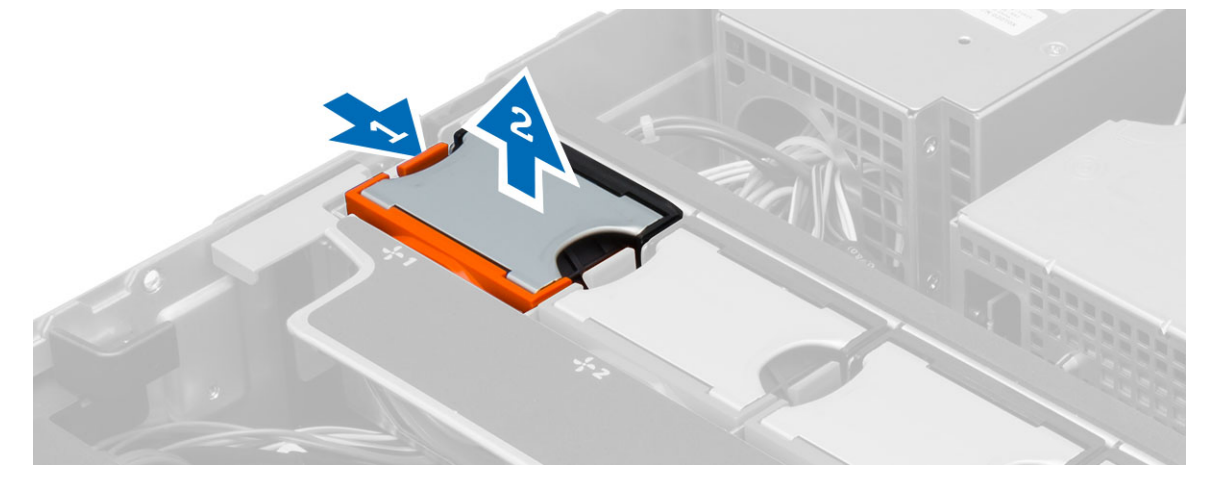

#### Memasang Kipas Sistem

- 1. Masukkan kipas ke dalam unit kipas sistem hingga terdengar suara klik tanda telah terpasang dengan benar.
- 2. Ulangi langkah di atas untuk memasang kipas sistem yang tersisa ke dalam unit tersebut.
- 3. Pasang:
	- unit chassis depan
	- penutup
- 4. Ikuti prosedur dalam Setelah Mengerjakan Bagian Dalam Komputer Anda.

## Melepaskan Baterai Sel Koin

- 1. Ikuti prosedur dalam Sebelum Mengerjakan Bagian Dalam Komputer Anda.
- 2. Lepaskan:
	- bezel depan
	- penutup
	- selubung pendingin
	- braket kipas
- 3. Tekan kait pelepas dari baterai untuk memungkinkan baterai tersembul dari soket. Angkat baterai sel berbentuk koin dari komputer.

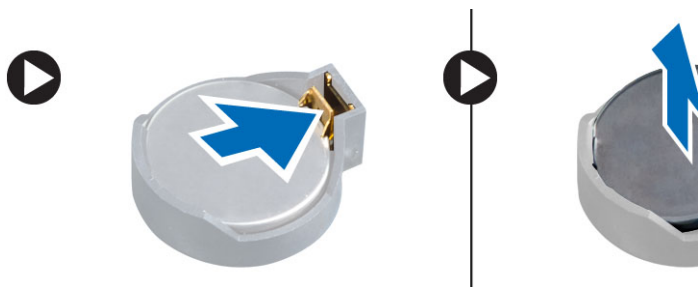

#### Memasang Baterai Sel Koin

- 1. Tempatkan baterai sel berbentuk koin ke dalam slot pada board sistem.
- 2. Tekan baterai sel berbentuk koin ke bawah hingga kait pelepas memantul kembali ke tempatnya dan menahannya.
- 3. Pasang:
	- braket kipas
	- selubung pendingin
	- penutup
	- bezel depan
- 4. Ikuti prosedur dalam Setelah Mengerjakan Bagian Dalam Komputer.

### Melepaskan Memori

- 1. Ikuti prosedur dalam Sebelum Mengerjakan Bagian Dalam Komputer Anda.
- 2. Lepaskan:
	- bezel depan
	- penutup
	- selubung pendingin
	- unit chassis depan
	- braket kipas
- 3. Tekan klip yang menguatkan memori pada setiap sisi modul memori, dan angkat modul memori ke atas untuk melepaskannya dari komputer.

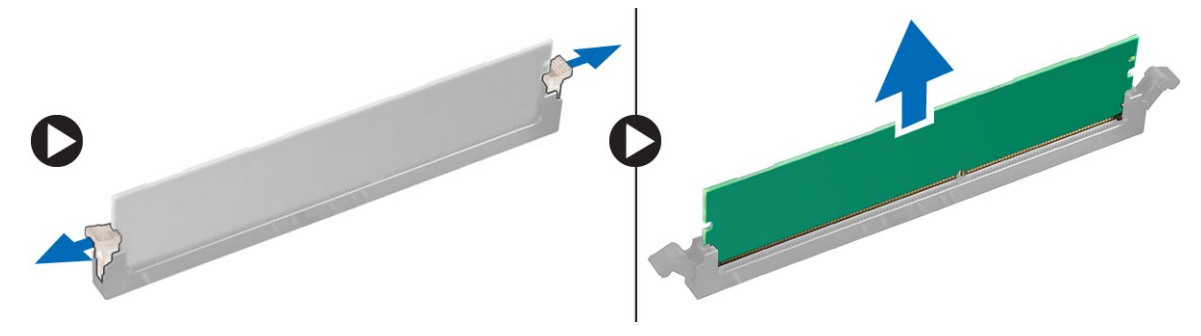

#### Memasang Memori

- 1. Masukkan modul memori ke dalam soket memori.
- 2. Tekan modul memori hingga klip penahan menguatkan modul memori pada tempatnya.
- 3. Pasang:
	- braket kipas
	- unit chassis depan
	- selubung pendingin
	- penutup
	- bezel depan
- 4. Ikuti prosedur dalam Setelah Mengerjakan Bagian Dalam Komputer Anda.

### Melepaskan Heat Sink

- 1. Ikuti prosedur dalam Sebelum Mengerjakan Bagian Dalam Komputer Anda.
- 2. Lepaskan:
	- bezel depan
	- penutup
	- selubung pendingin
	- braket kipas
- 3. Geser unit chassis depan ke arah depan.
- 4. Longgarkan sekrup penahan pada unit pendingin tersebut. Direkomendasikan untuk mulai melonggarkan sekrup arah-diagonal untuk mencegah salah satu sisi unit pendingin terangkat selama pelepasan.
	- a) Angkat unit pendigin dan lepaskan dari komputer.

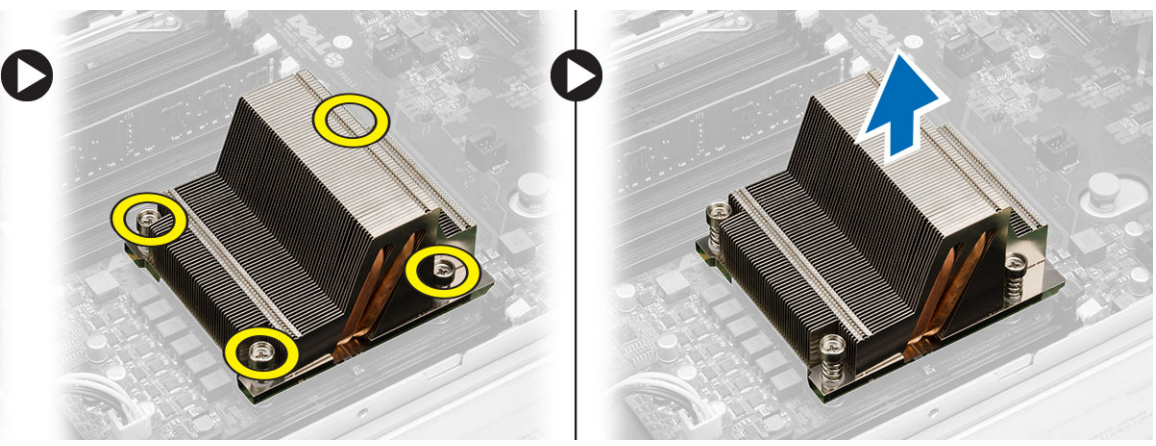

#### Memasang Heat Sink

- 1. Tempatkan unit pendingin di atas prosesor pada board sistem.
- 2. Kencangkan dan amankan sekrup penahan arah-diagonal pada unit pendingin.
- 3. Pasang:
	- braket kipas
	- unit chassis depan
	- selubung pendingin
	- penutup
	- bezel depan
- 4. Ikuti prosedur dalam Setelah Mengerjakan Bagian Dalam Komputer Anda.
#### Melepaskan Prosesor

- 1. Ikuti prosedur dalam Sebelum Mengerjakan Bagian Dalam Komputer Anda.
- 2. Lepaskan:
	- bezel depan
	- penutup
	- selubung pendingin
	- unit chassis depan
	- braket kipas
	- heat sink
- 3. Untuk melepaskan prosesor:

 $\mathscr U$  CATATAN: Penutup prosesor dikuatkan oleh dua tuas. Tuas ini memiliki ikon yang menunjukkan tuas mana yang perlu dibuka terlebih dahulu dan tuas mana yang ditutup lebih dahulu.

- a) Tekan tuas pertama yang menahan penutup prosesor pada tempatnya dan lepaskan ke samping dari kait penahannya.
- b) Ulangi langkah 'a' untuk menggeser tuas kedua dari kait penahannya.
- c) Angkat dan lepaskan penutup prosesor.
- d) Angkat prosesor untuk melepaskannya dari soket dan tempatkan dalam kemasan antistatis.

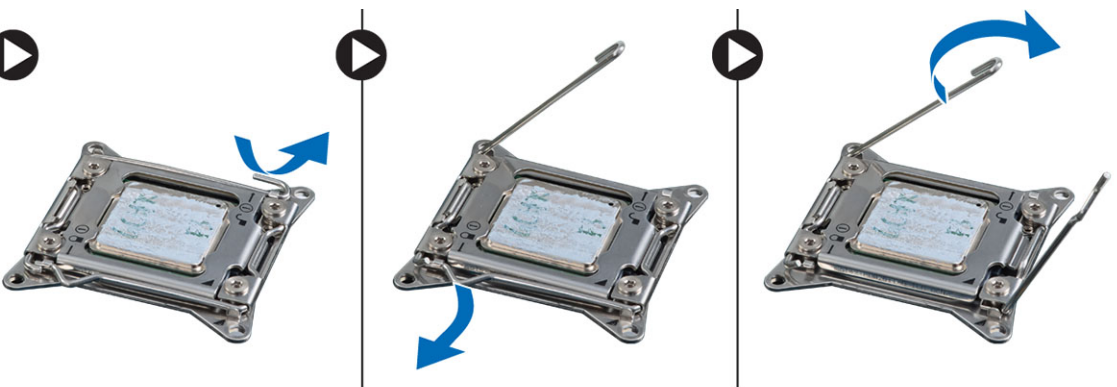

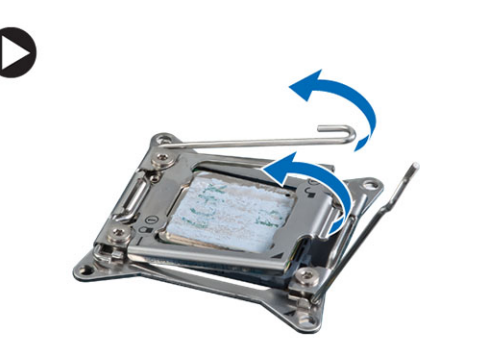

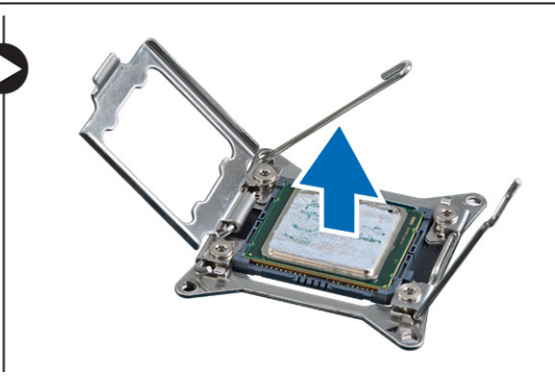

4. Ulangi langkah-langkah di atas untuk melepaskan prosesor kedua (jika ada) dari komputer. Untuk memverifikasi jika komputer Anda memiliki slot prosesor ganda, lihat Komponen Board Sistem.

#### Memasang Prosesor

- 1. Pasang prosesor pada soketnya.
- 2. Pasang kembali penutup prosesor.

CATATAN: Penutup prosesor dikuatkan oleh dua tuas. Tuas ini memiliki ikon yang menunjukkan tuas mana yang perlu dibuka terlebih dahulu dan tuas mana yang ditutup lebih dahulu

- 3. Geser tuas pertama ke samping ke dalam kait penahan untuk menguatkan prosesor.
- 4. Ulangi langkah '3' untuk menggeser tuas kedua ke dalam kait penahan.
- 5. Pasang:
	- heat sink
	- braket kipas
	- unit chassis depan
	- selubung pendingin
	- penutup
	- bezel depan
- 6. Ikuti prosedur dalam Setelah Mengerjakan Bagian Dalam Komputer Anda.

### Melepaskan Sangkar Kartu Ekspansi

- 1. Ikuti prosedur dalam Sebelum Mengerjakan Bagian Dalam Komputer Anda.
- 2. Lepaskan:
	- bezel depan
	- penutup
- 3. Lepaskan kabel daya dari klip logam.

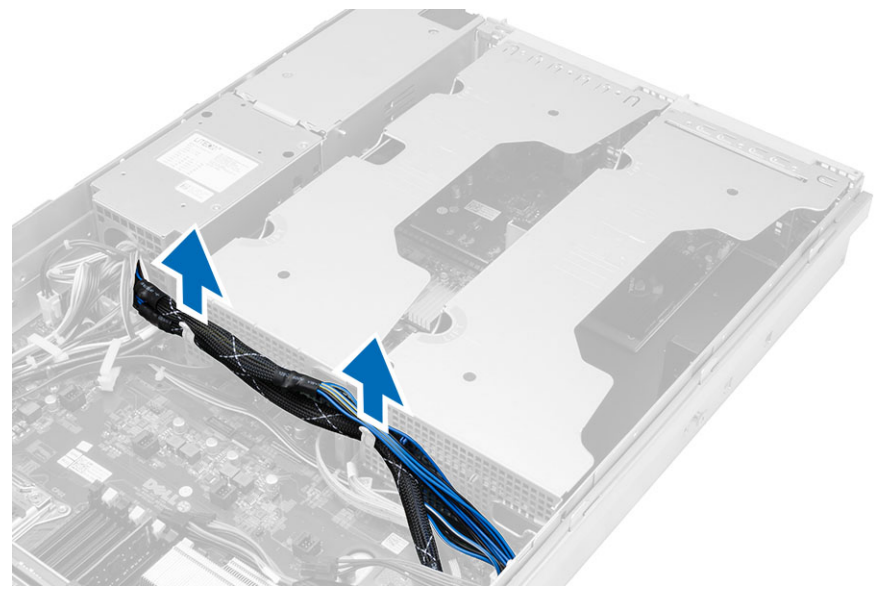

4. Angkat sangkar kartu ekspansi luar dan balikkan.

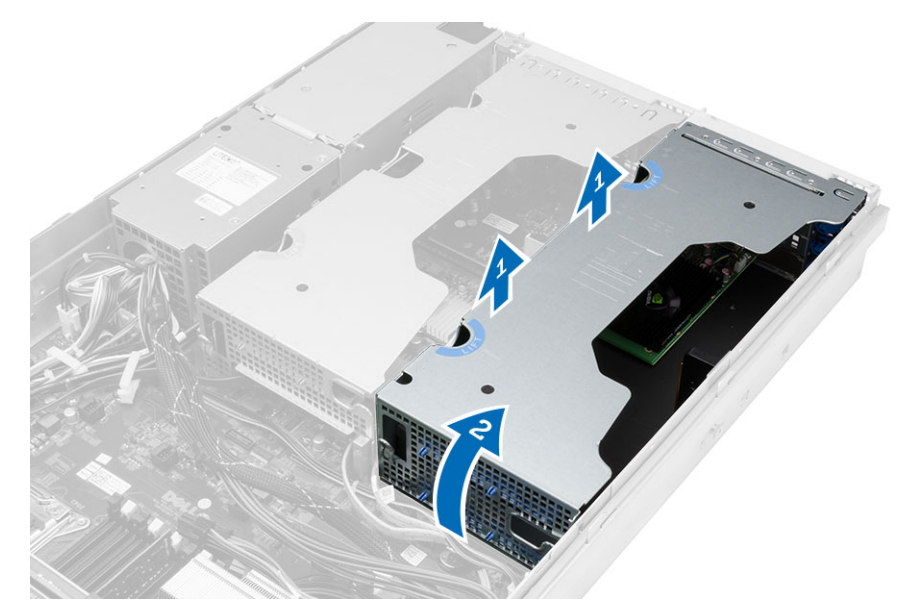

5. Cabut semua kabel yang mengarah ke sangkar kartu ekspansi luar dan angkat dari komputer.

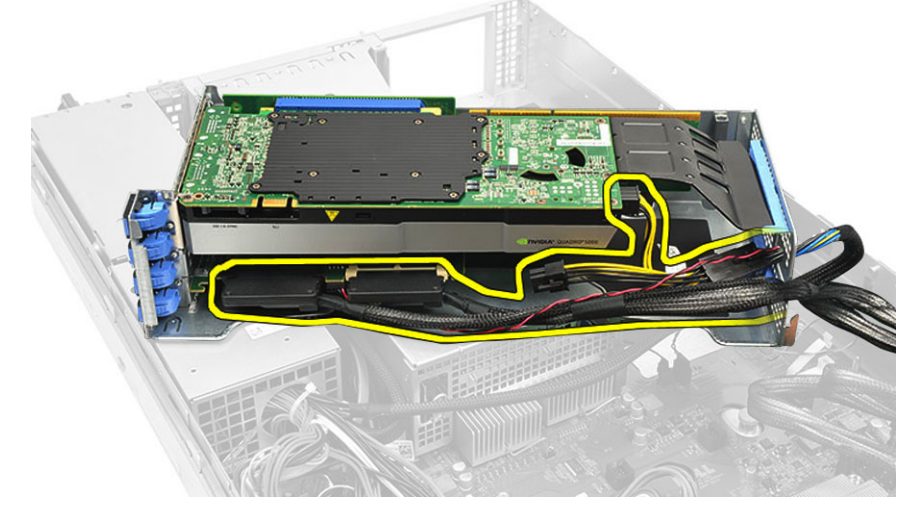

6. Cabut semua kabel yang mengarah ke sangkar kartu ekspansi tengah.

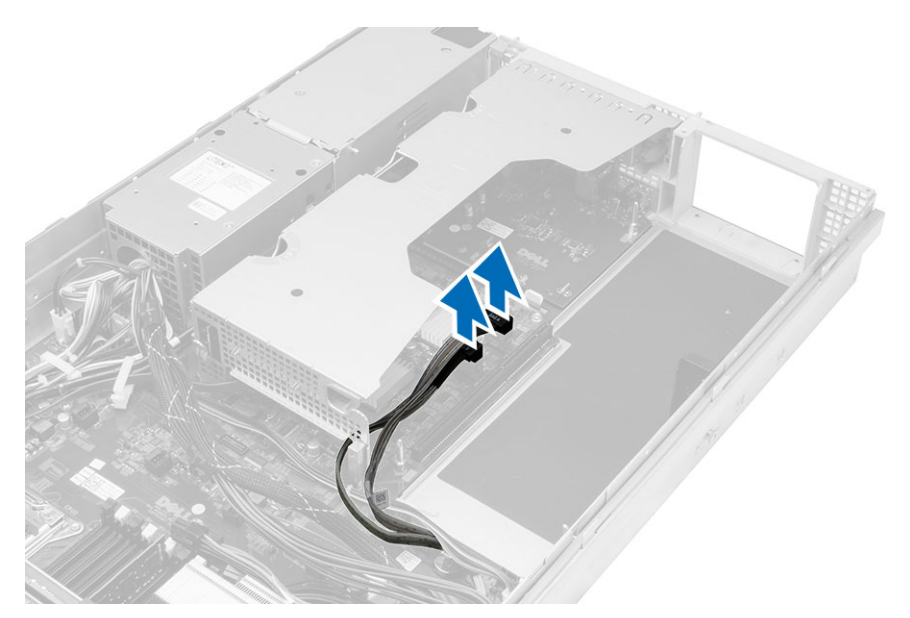

7. Angkat kartu ekspansi tengah ke atas dan keluarkan dari komputer.

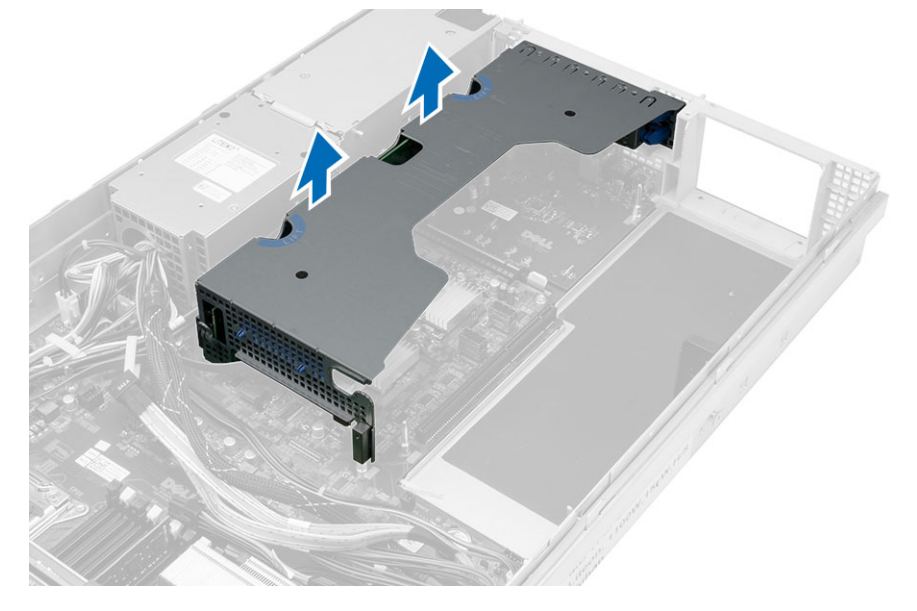

# 36

#### Memasang Sangkar Kartu Ekspansi

- 1. Sambungkan kabel yang menuju ke sangkar kartu ekspansi tengah.
- 2. Pasang sangkar kartu ekspansi tengah pada komputer.
- 3. Sambungkan kabel yang menuju ke sangkar kartu ekspansi luar.
- 4. Pasang sangkar kartu ekspansi luar pada komputer.
- 5. Jalin kabel yang menuju ke sangkar kartu ekspansi.
- 6. Pasang:
	- penutup
	- bezel depan
- 7. Ikuti prosedur dalam Setelah Mengerjakan Bagian Dalam Komputer Anda.

# 37

### Melepaskan Unit Distribusi Daya

- 1. Ikuti prosedur dalam Sebelum Mengerjakan Bagian Dalam Komputer Anda.
- 2. Lepaskan:
	- bezel depan
	- penutup
	- selubung pendingin
	- catu daya
	- kipas sistem
	- braket kipas
- 3. Geser unit chassis depan ke arah depan.
- 4. Cabut konektor daya drive optis dan konektor SAS backplane dengan cara menekan takik pada setiap konektor individual dan menariknya ke arah luar.

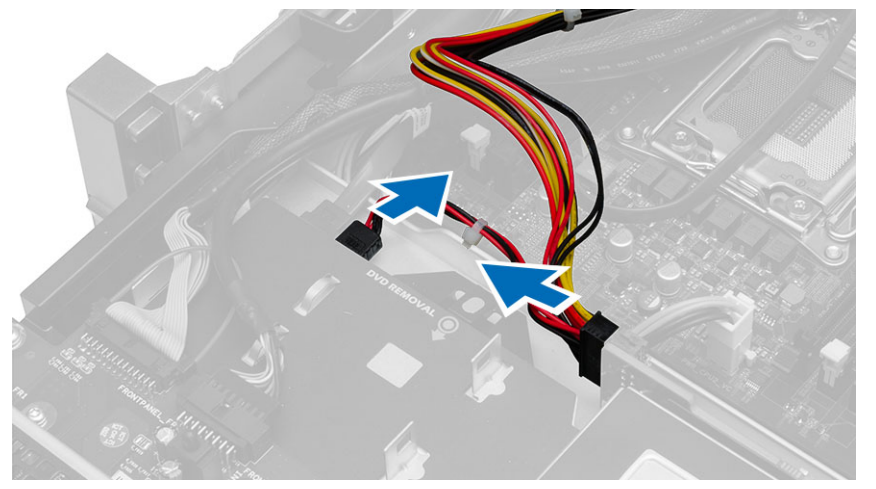

5. Cabut konektor daya CPU 1, CPU 2, konektor daya memori CPU 1, CPU 2, konektor unit distribusi daya dan konektor 24-pin dari board sistem.

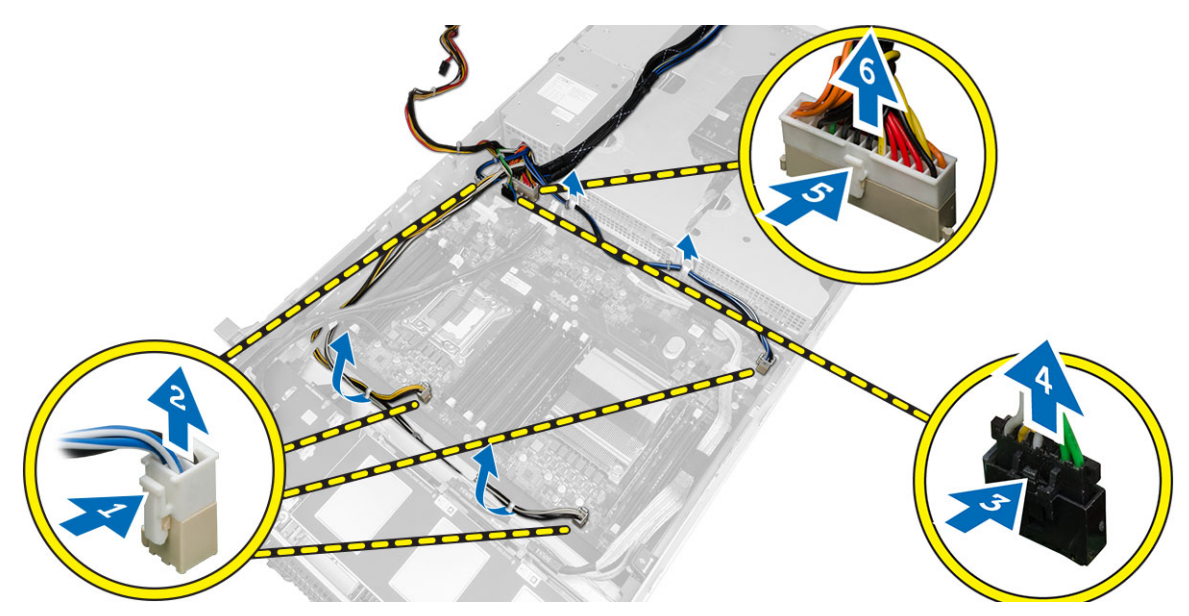

- 6. Lepaskan semua kabel dari tab perutean.
- 7. Lepaskan sekrup yang menahan unit distribusi daya.
	- a) Angkat unit distribusi daya ke atas dan lepaskan dari komputer.

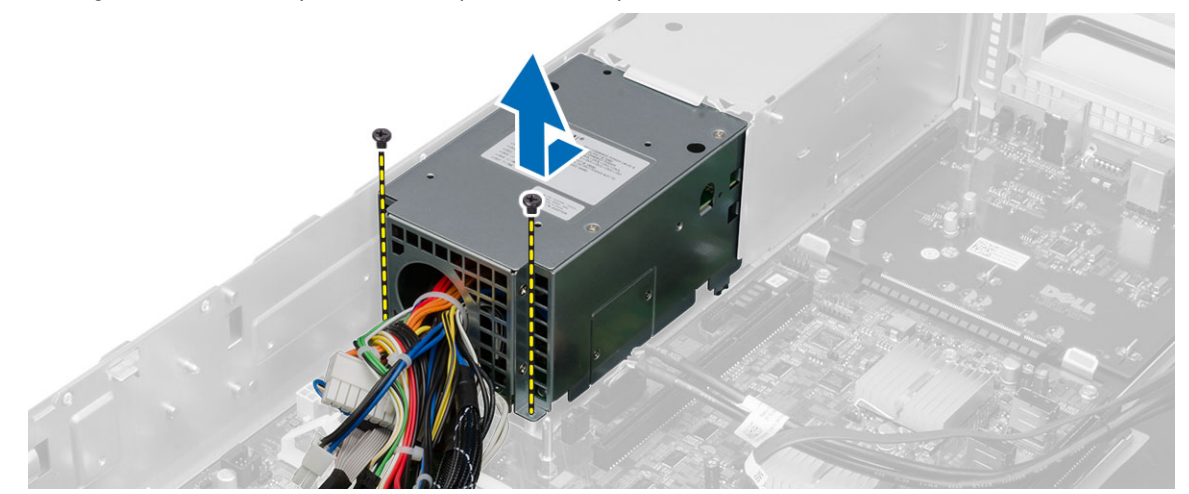

#### Memasang Unit Distribusi Daya

- 1. Tempatkan unit distribusi daya pada komputer.
- 2. Pasang sekrup yang menahan unit distribusi daya.
- 3. Rutekan semua kabel daya melalui saluran peruteannya.
- 4. Sambungkan CPU 1, CPU 2, SAS Backplane dan konektor daya drive optis.
- 5. Geser unit chassis depan ke posisi asalnya.
- 6. Pasang:
	- sangkar kartu ekspansi
	- braket kipas
	- kipas sistem
	- unit hard disk
	- selubung pendingin
	- penutup
	- bezel depan
- 7. Ikuti prosedur dalam Setelah Mengerjakan Bagian Dalam Komputer Anda.

#### Melepaskan Kartu Host Akses Jarak Jauh

- 1. Ikuti prosedur dalam Sebelum Mengerjakan Bagian Dalam Komputer Anda.
- 2. Lepaskan:
	- bezel depan
	- penutup
	- sangkar kartu ekspansi
- 3. Lepaskan semua kartu dari sangkar riser kartu.
- 4. Angkat tab pelepas dan geser board riser ke arah kanan untuk melepaskannya dari komputer.

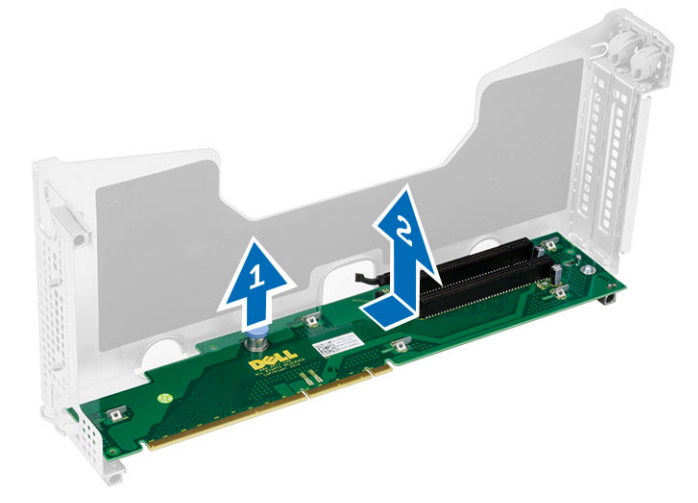

### Memasang Kartu Host Akses Jarak Jauh

- 1. Pasang kartu host akses jarak jauh ke dalam slot-nya.
- 2. Pasang:
	- sangkar kartu ekspansi
	- penutup
	- bezel depan
- 3. Ikuti prosedur dalam Setelah Mengerjakan Bagian Dalam Komputer Anda.

## 41

### Melepaskan Kartu Pengontrol SAS

- 1. Ikuti prosedur dalam Sebelum Mengerjakan Bagian Dalam Komputer Anda.
- 2. Lepaskan:
	- bezel depan
	- penutup
	- sangkar kartu ekspansi
	- kartu host akses jarak jauh
- 3. Lepaskan sekrup yang menahan kartu pengontrol SAS dan keluarkan dari komputer.

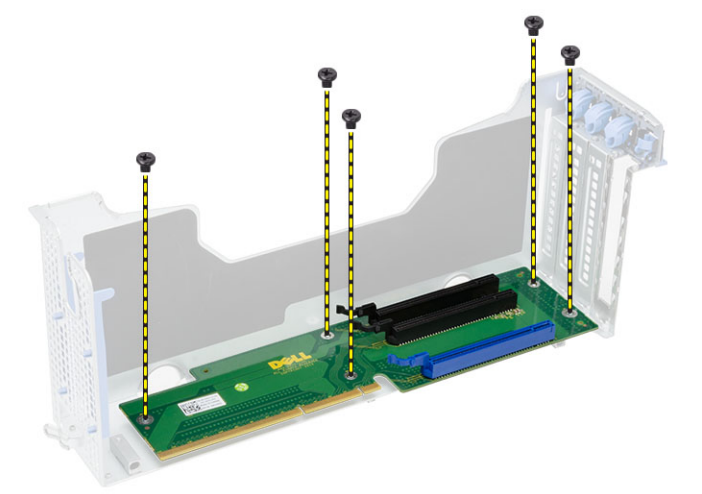

## Memasang Kartu Pengontrol SAS

- 1. Pasang sekrup yang menahan kartu pengontrol SAS.
- 2. Pasang:
	- kartu host akses jarak jauh
	- sangkar kartu ekspansi
	- penutup
	- bezel depan
- 3. Ikuti prosedur dalam Setelah Mengerjakan Bagian Dalam Komputer Anda.

### Melepaskan Board Sistem

- 1. Ikuti prosedur dalam Sebelum Mengerjakan Bagian Dalam Komputer Anda.
- 2. Lepaskan:
	- bezel depan
	- penutup
	- selubung pendingin
	- heat sink
	- prosesor
	- memori
	- unit chassis depan
	- catu daya
	- braket kipas
	- sangkar kartu ekspansi
	- unit distribusi daya
- 3. Angkat tab pelepas berwarna biru, geser board sistem ke arah yang ditunjukkan dan lepaskan dari komputer.

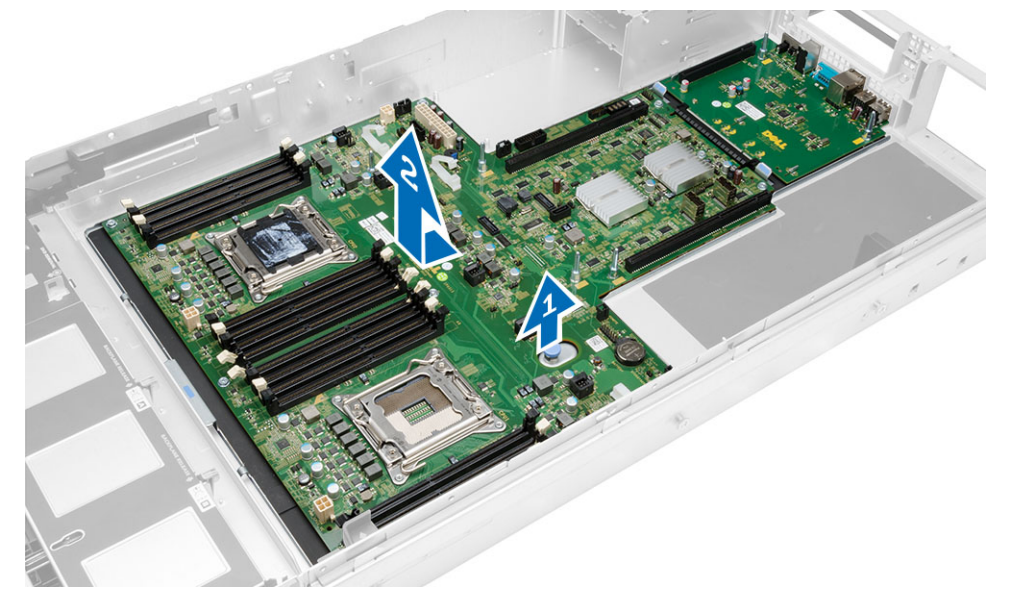

#### Memasang Board Sistem

- 1. Pasang board sistem pada sasis.
- 2. Geser papan sistem ke bagian belakang komputer.
- 3. Tekan tab pelepas berwarna biru.
- 4. Pasang:
	- unit distribusi daya
	- sangkar kartu ekspansi
	- braket kipas
	- memori
	- prosesor
	- heat sink
	- unit chassis depan
	- selubung pendingin
	- penutup
	- bezel depan
- 5. Ikuti prosedur dalam Setelah Mengerjakan Bagian Dalam Komputer Anda.

#### Komponen Board Sistem

Gambar berikut menampilkan komponen board sistem.

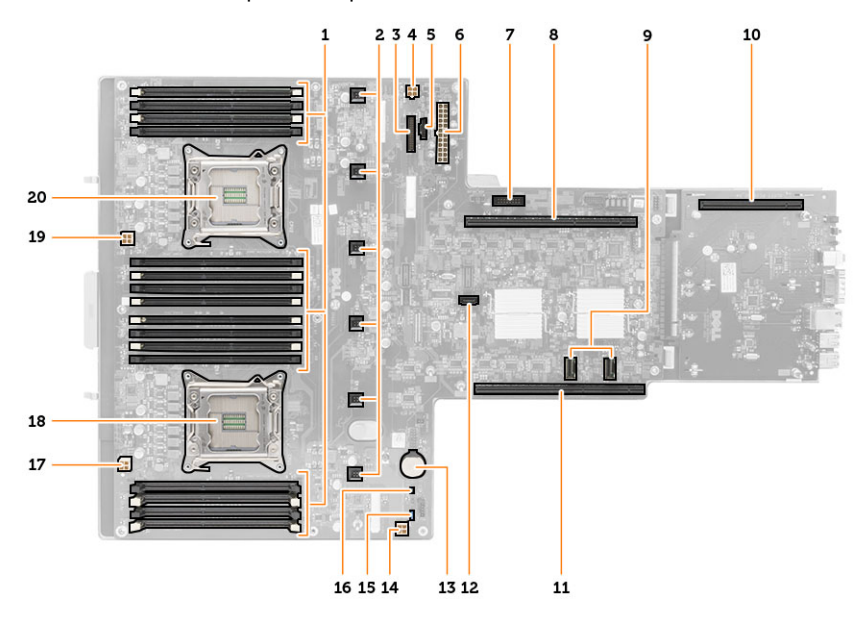

- 1. slot DIMM
- 2. Konektor kipas-sistem
- 3. Konektor panel-depan
- 4. Konektor daya memori CPU 2
- 5. Konektor unit distribusi daya
- 6. Konektor daya 24-pin
- 7. Konektor USB depan
- 8. Bus riser I/O
- 9. Konektor SAS
- 10. Konektor bus PCIe G2 S7
- 11. Bus riser I/O
- 12. Konektor SATA
- 13. slot baterai sel berbentuk koin
- 14. Konektor daya memori CPU 1
- 15. Jumper reset kata sandi
- 16. Jumper reset jam waktu sebenarnya
- 17. Konektor daya Prosesor 1
- 18. Prosesor 1
- 19. Konektor daya Prosesor 2
- 20. Prosesor 2

## Penelusuran Kesalahan

#### LED Diagnostik

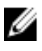

CATATAN: LED diagnostik hanya berfungsi sebagai indikator progres selama proses POST. Lampu LED ini tidak menunjukkan masalah yang dapat menyebabkan rutin POST berhenti.

LED diagnostik terletak di bagian depan sasis di sebelah tombol daya. LED diagnostik ini hanya aktif dan terlihat selama proses POST. Setelah sistem operasi mulai memuat, diagnostik mati dan tidak lagi terlihat.

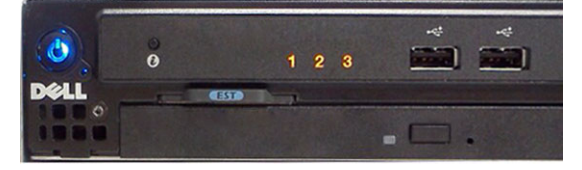

Sistem kini menyertakan LED pra-POST dan POST untuk lebih mudah dan akurat dalam menunjukkan potensi masalah pada sistem.

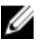

CATATAN: Lampu diagnostik akan berkedip ketika tombol daya berwarna kuning atau mati, dan tidak akan berkedip ketika berwarna biru. Tidak ada arti yang lain.

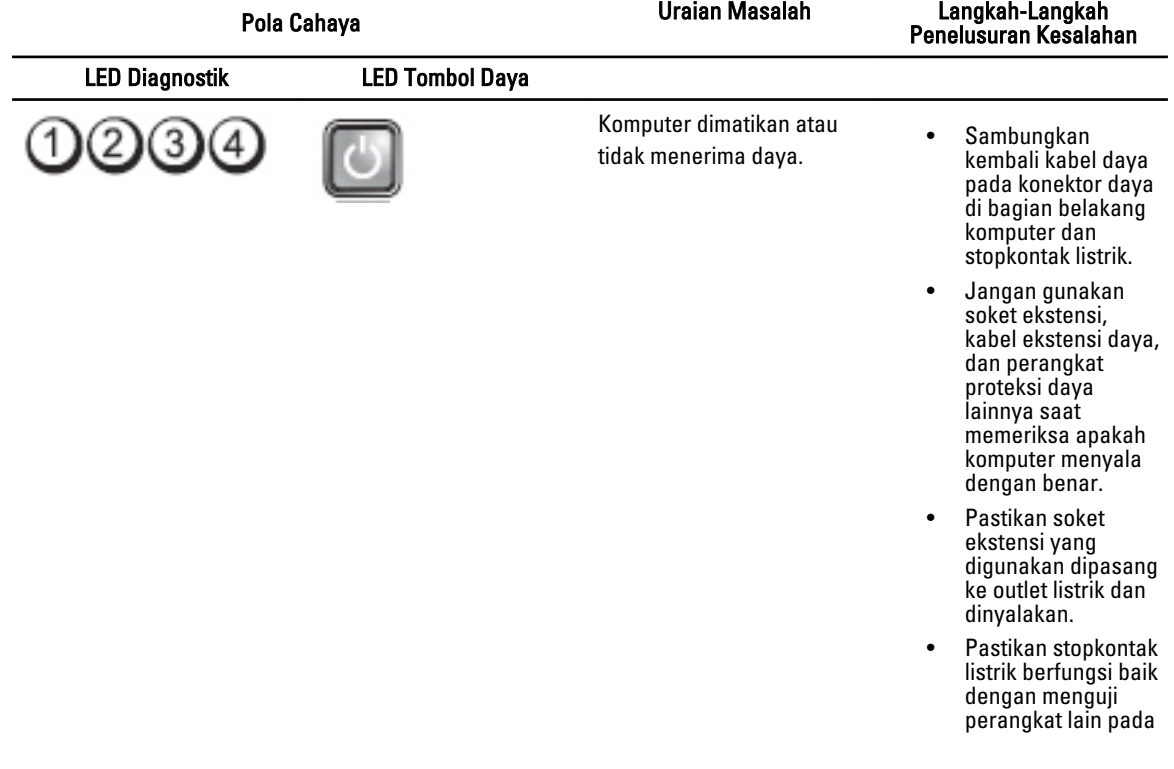

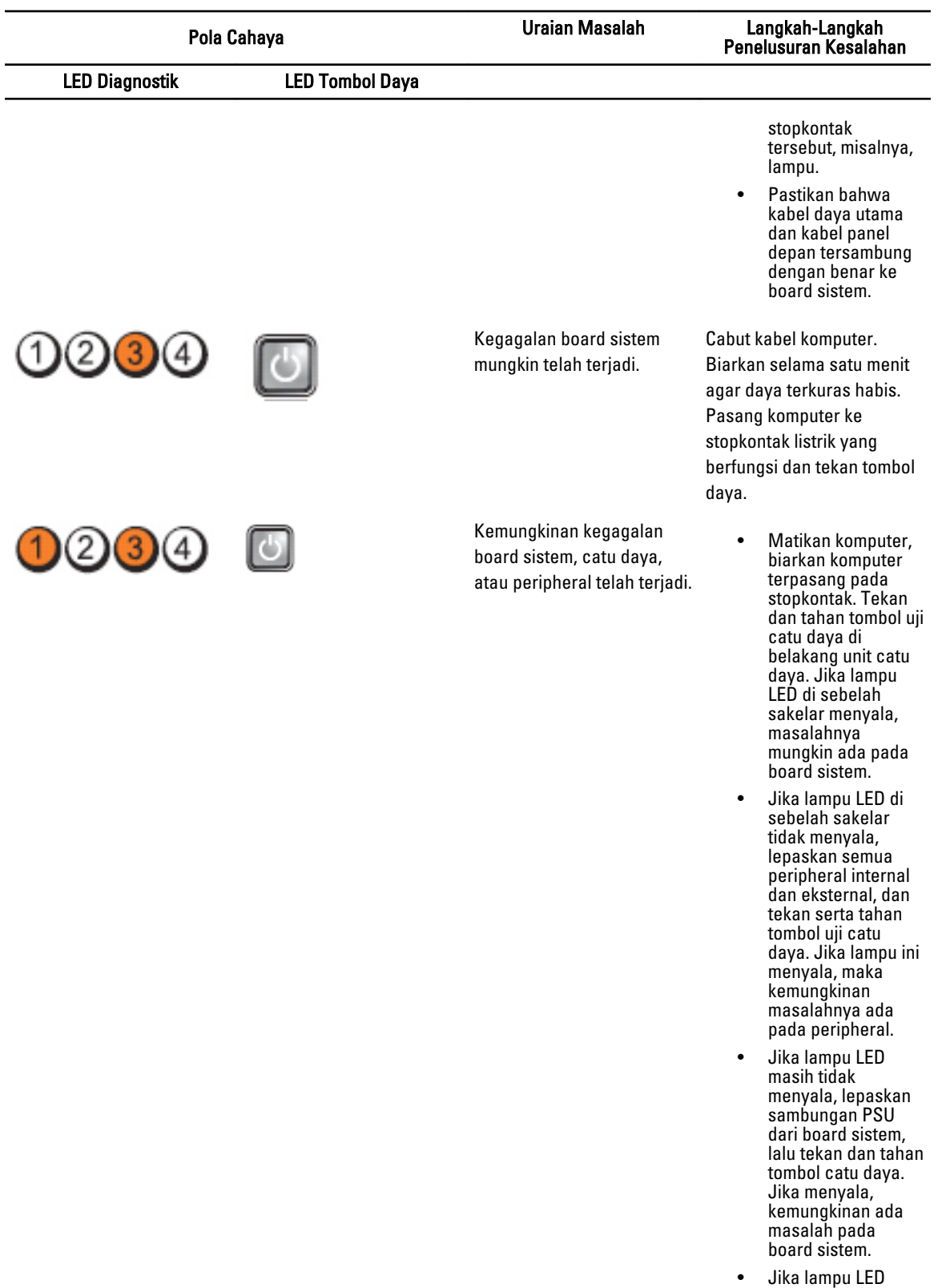

masih tidak

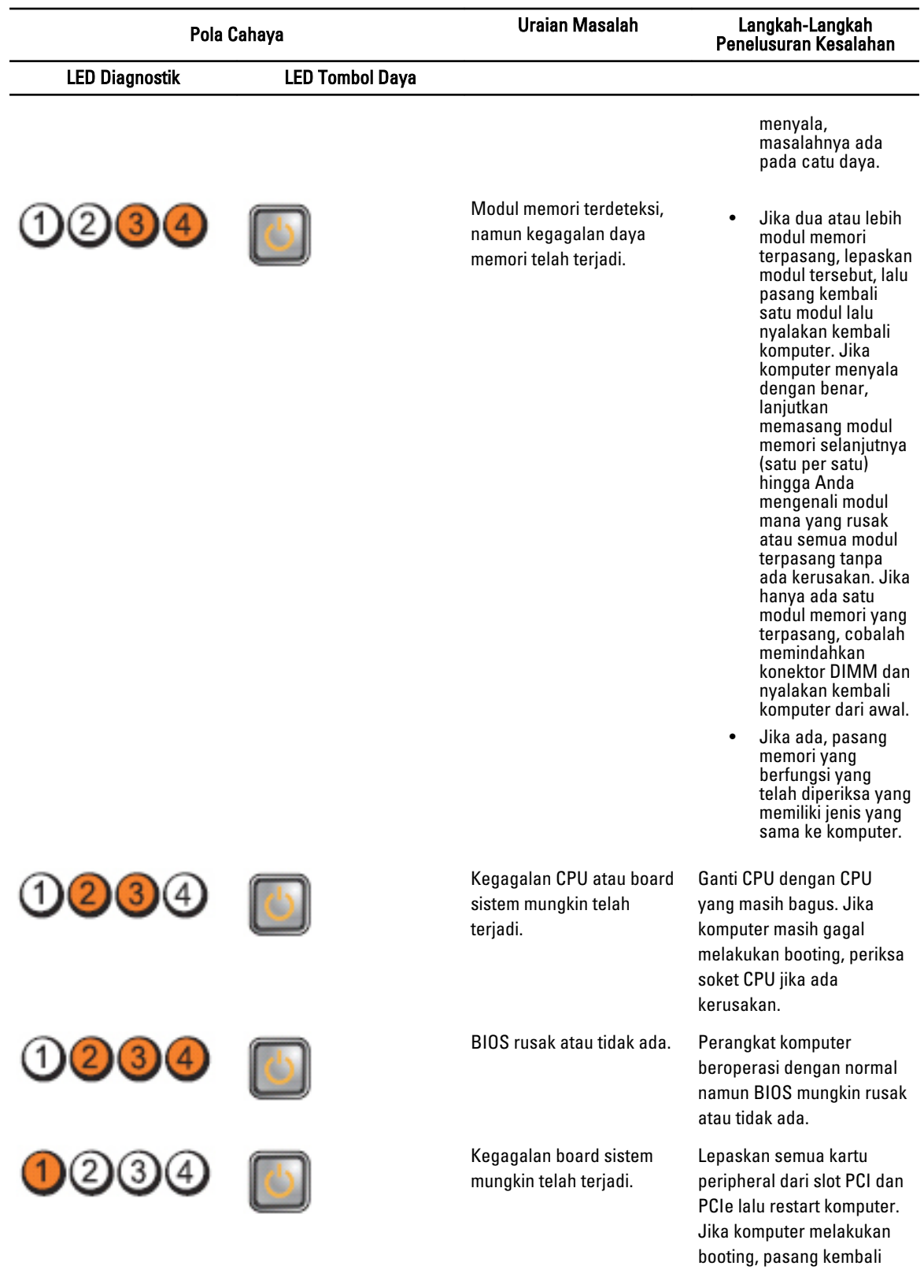

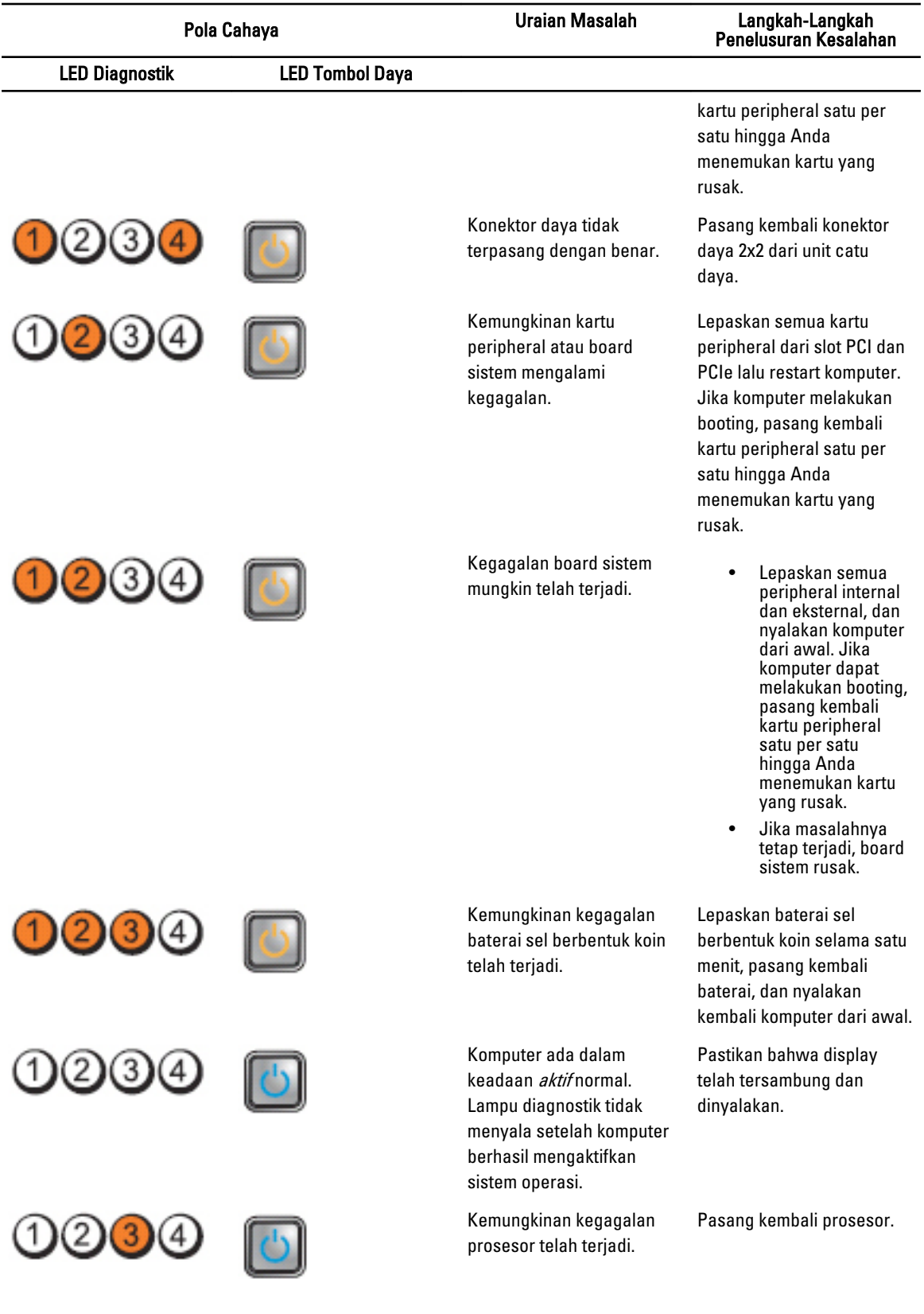

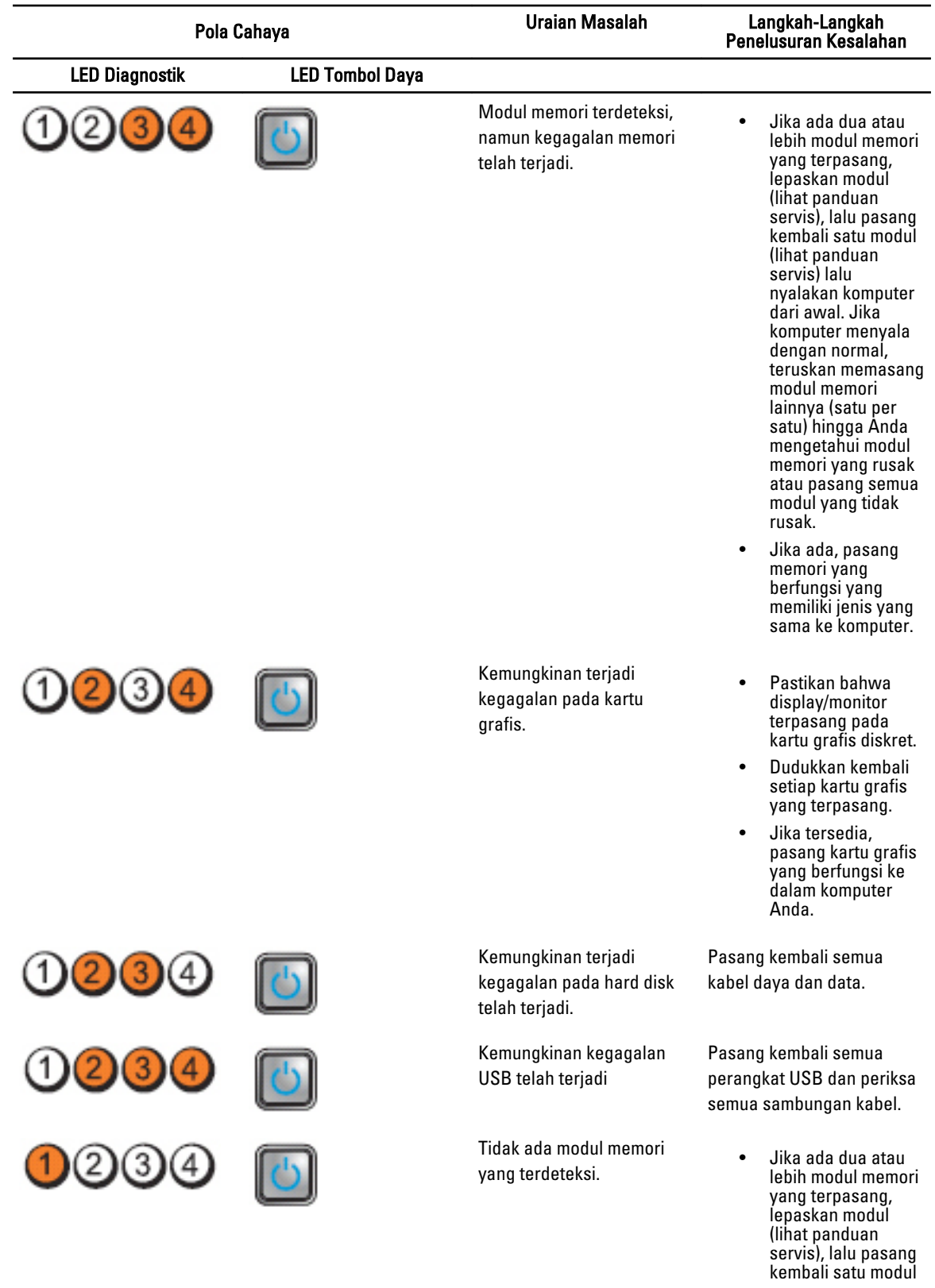

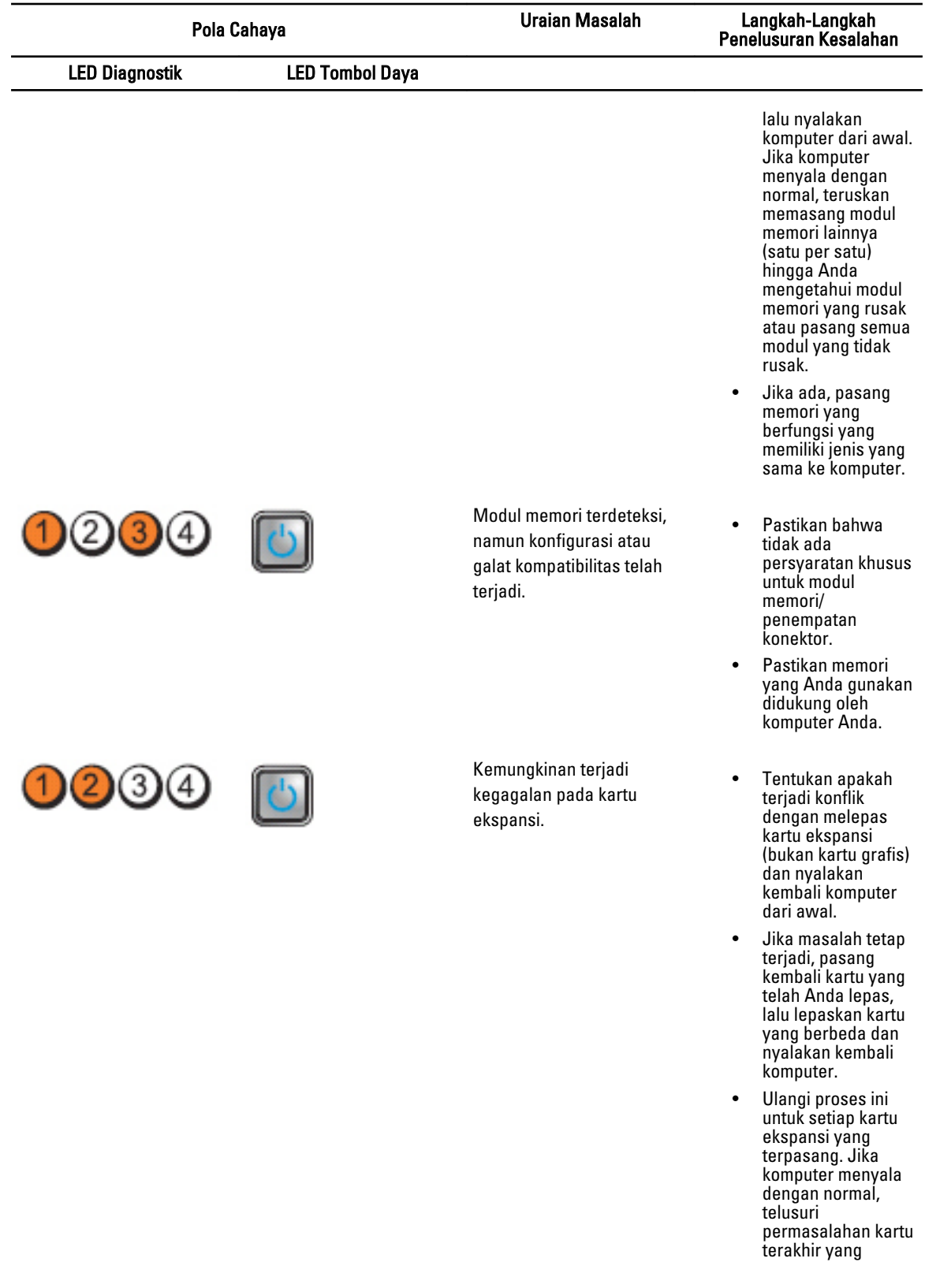

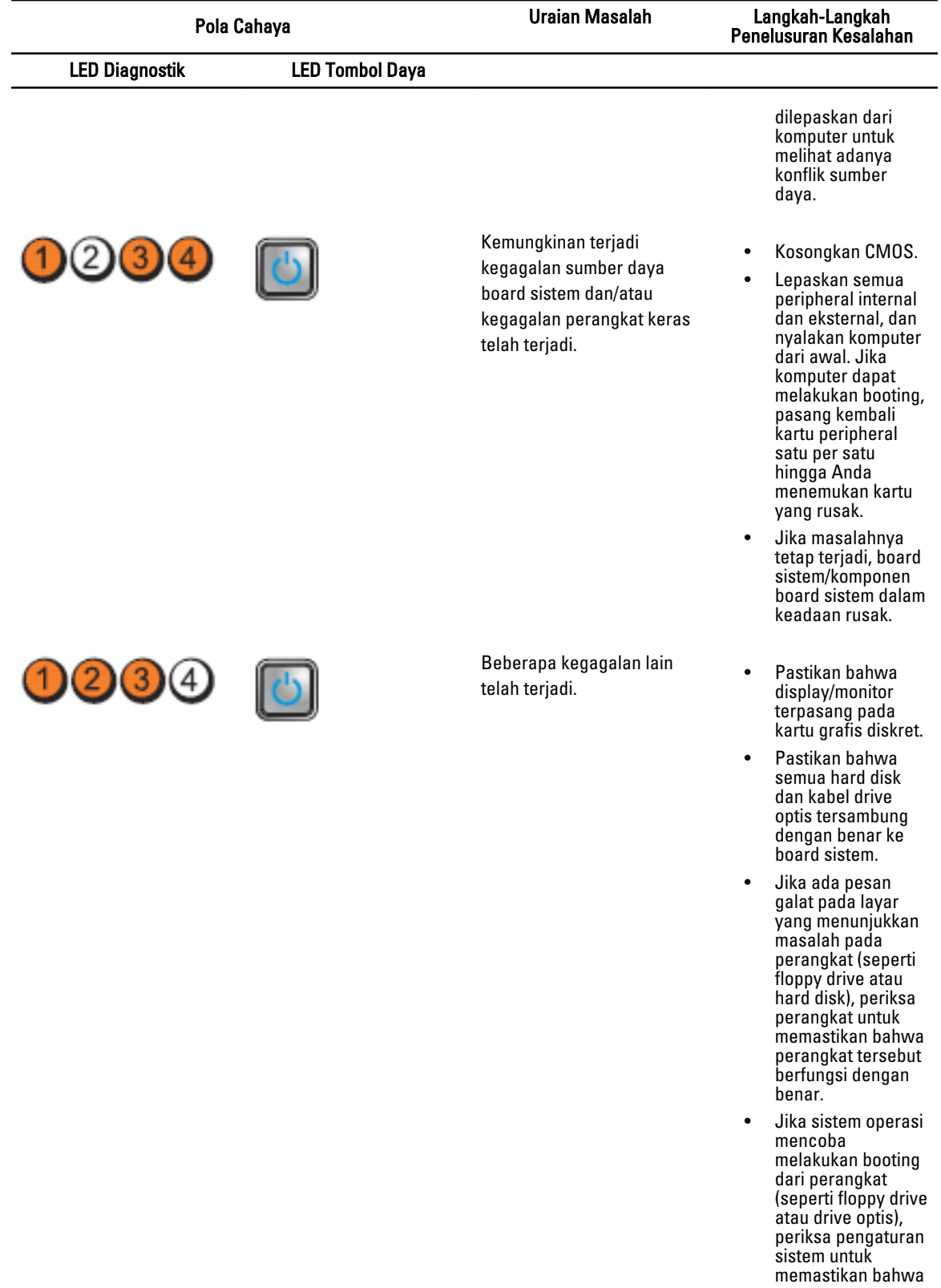

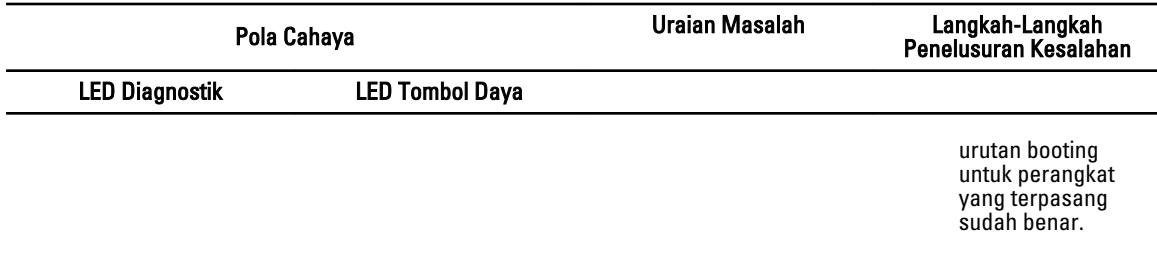

#### Pesan Galat

#### Galat Yang Menghentikan Sistem Sepenuhnya

Berikut ini adalah daftar pesan galat BIOS yang akan menghentikan sistem sepenuhnya, yang mengharuskan Anda untuk melakukan siklus daya sistem:

- Error! Memory configured incorrectly. Please enter Setup for Memory Info details (Galat! Memori salah dikonfigurasi. Silakan masuk ke Pengaturan untuk rincian Info Memori).
- Alert! Processor Cache Size Mismatch (Waspada! Ukuran Cache Prosesor Tidak Cocok).
- Alert! Processor Type Mismatch (Waspada! Jenis Prosesor Tidak Cocok).
- Alert! Processor Speed Mismatch (Waspada! Kecepatan Prosesor Tidak Cocok).
- Peringatan! Prosesor yang tidak kompatibel terdeteksi.

#### Galat yang Sedikit Menghentikan Sistem

Berikut ini adalah pesan galat BIOS yang akan menyebabkan sedikit penghentian pada sistem dan pengguna akan diminta untuk menekan tombol F1 untuk melanjutkan atau F2 untuk memasuki pengaturan sistem:

- Alert! Air temperature sensor not detected .(Waspada! Sensor suhu udara tidak terdeteksi).
- Alert! Card-cage fan failure (Waspada! Kegagalan kipas sangkar kartu).
- Alert! CPU 0 fan failure (Waspada! Kegagalan kipas CPU 0).
- Alert! Chipset heat sink not detected (Waspada! Chipset heat sink tidak terdeteksi).
- Alert! Operating in debug mode. Please populate memory in pairs for normal operation (Waspada! Pengoperasian dalam modus debug. Silakan populasikan memori berpasangan untuk pengoperasian normal).
- Alert! Power supply fan failure (Waspada! Kegagalan kipas catu daya).
- Alert! Previous fan failure (Waspada! Kegagalan kipas sebelumnya).
- Alert! Previous processor thermal failure (Waspada! Kegagalan suhu prosesor sebelumnya).
- Alert! Previous reboot was due to voltage regulator failure (Waspada! Reboot sebelumnya dikarenakan oleh kegagalan regulator voltase).
- Alert! Previous shutdown due to thermal event (Waspada! Pemadaman sebelumnya karena peristiwa termal).
- Alert! Previous voltage failure (Waspada! Kegagalan voltase sebelumnya).
- Alert! System battery voltage is low (Waspada! Voltase baterai sistem rendah).
- Alert! Uncorrectable memory error previously detected at XXXXXXXXh (Waspada! Galat memori yang tidak dapat diperbaiki sebelumnya dideteksi pada XXXXXXXXh)
- Alert! Unable to initialize fan controller (Waspada! Tidak dapat memulai pengontrol kipas).
• Plug & Play Configuration Error (Galat Konfigurasi Pasang & Putar)

### Galat Yang Tidak Menghentikan Sistem

Berikut ini adalah daftar pesan galat BIOS yang tidak menghentikan sistem tetapi akan menampilkan pesan peringatan, jeda selama beberapa detik, dan lalu melanjutkan untuk melakukan booting:

- Alert! Cover was previously removed (Waspada! Penutup telah dilepaskan sebelumnya)
- Alert! Error initializing PCI Express slot n (or bridge) (Waspada! Galat memulai slot n (atau bridge) PCI Express)

# Spesifikasi

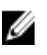

 $\mathscr U$  CATATAN: Penawaran mungkin berbeda-beda di setiap negara. Spesifikasi berikut adalah yang hanya diwajibkan oleh hukum untuk dikirim bersama komputer Anda. Untuk informasi lebih lanjut tentang konfigurasi komputer Anda, klik Start (Mulai) → Help and Support (Bantuan dan Dukungan) dan pilih opsi untuk melihat informasi tentang komputer Anda.

#### Tabel 1. Prosesor

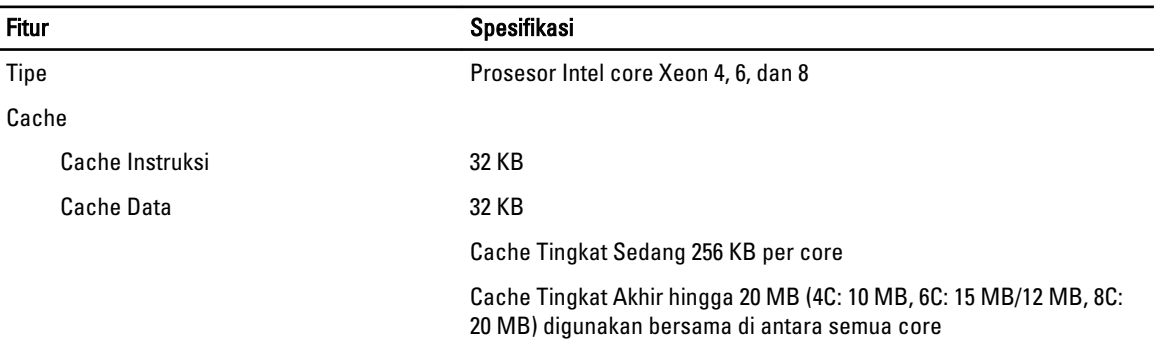

#### Tabel 2. System Information

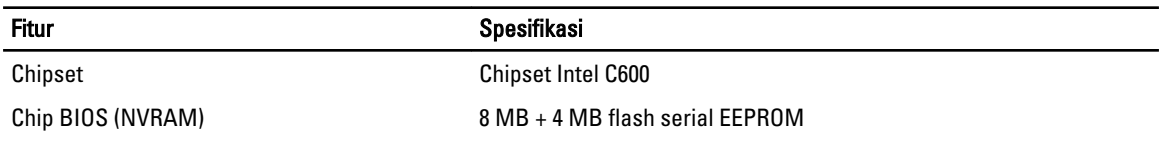

#### Tabel 3. Memori

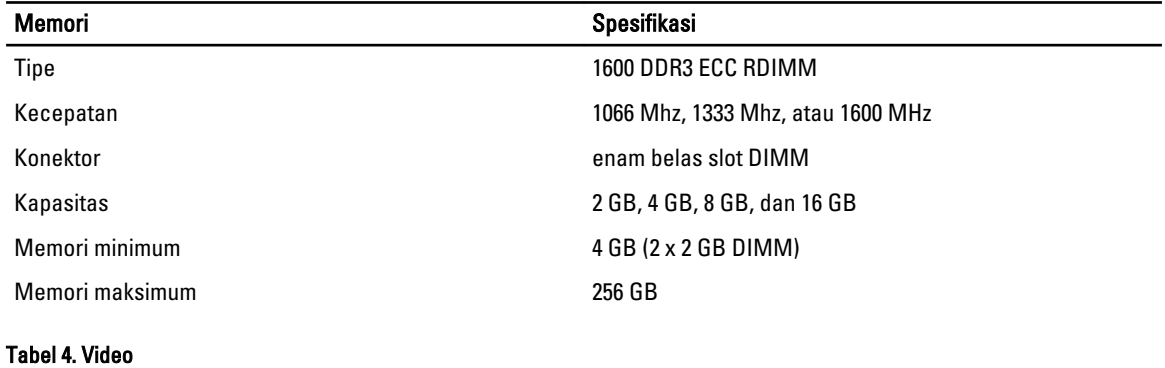

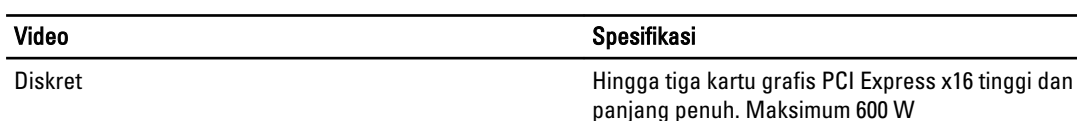

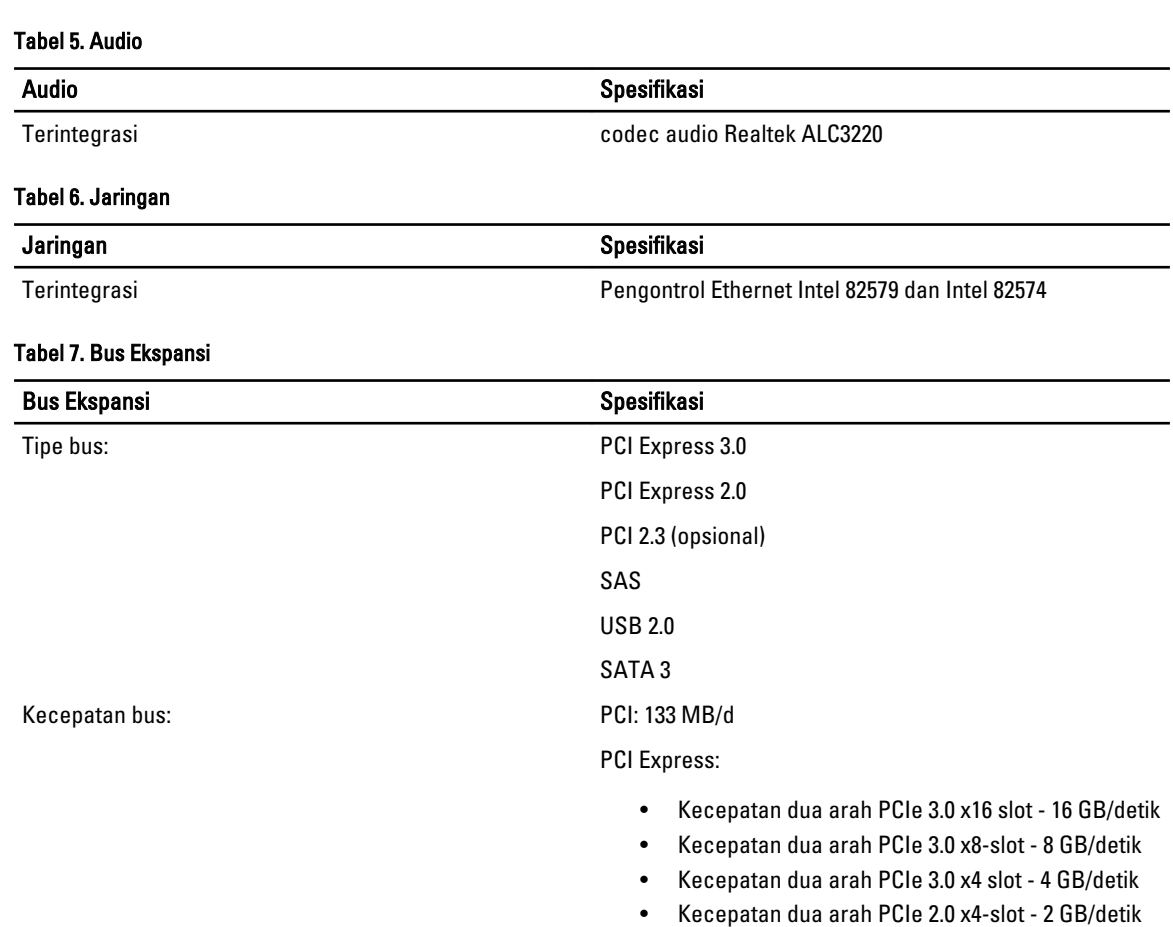

### Tabel 8. Slot Kartu

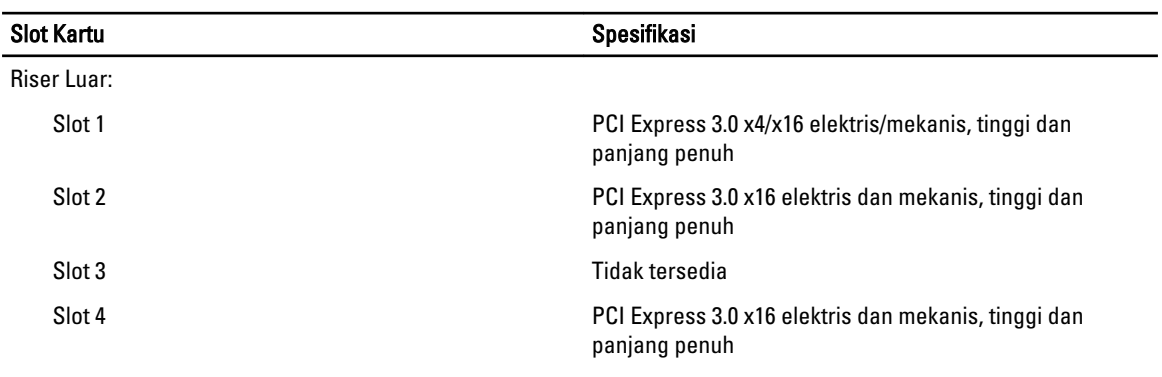

PCI 2.3 (32-bit, 33 MHz): 133 MB/detik

SATA: 1.5 Gbps, 3 Gbps, dan 6 Gbps

Mbps, dan kecepatan rendah 1,2 Mbps

USB: Kecepatan tinggi 480 Mbps, kecepatan penuh 12

SAS: 3 Gbps and 6 Gbps

Opsi Riser Tengah 1:

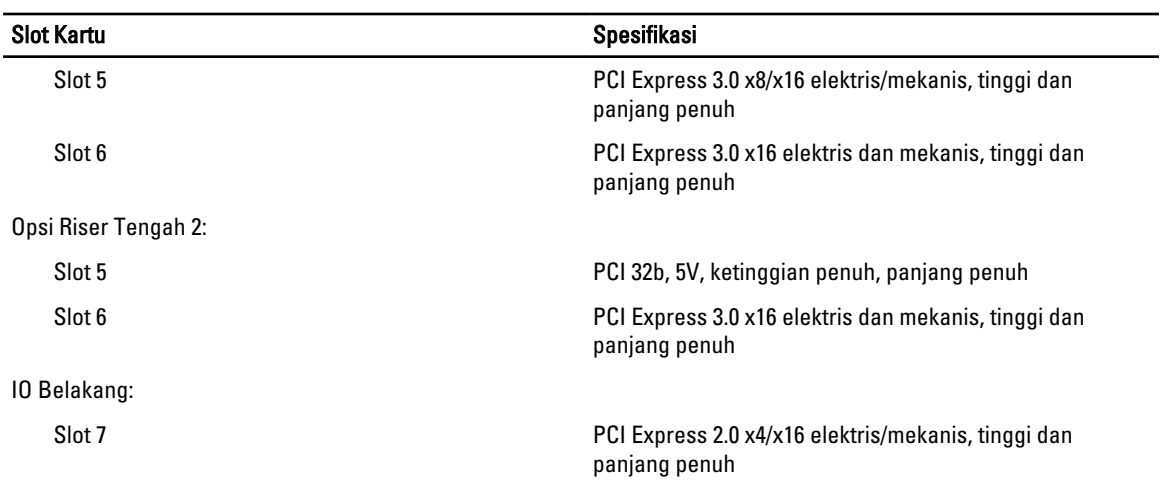

#### Tabel 9. Drive

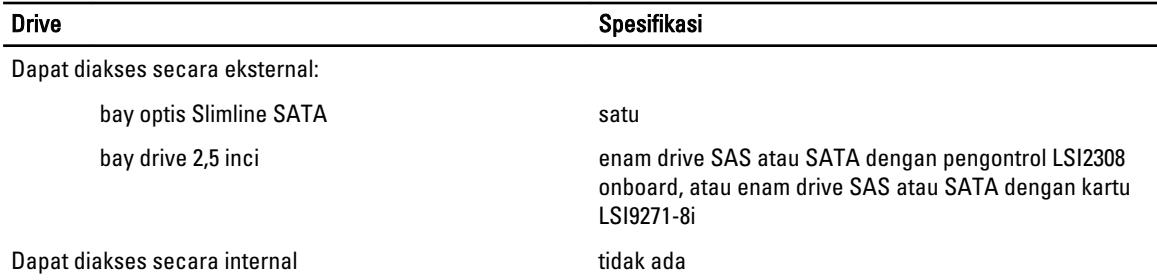

#### Tabel 10. Konektor Eksternal

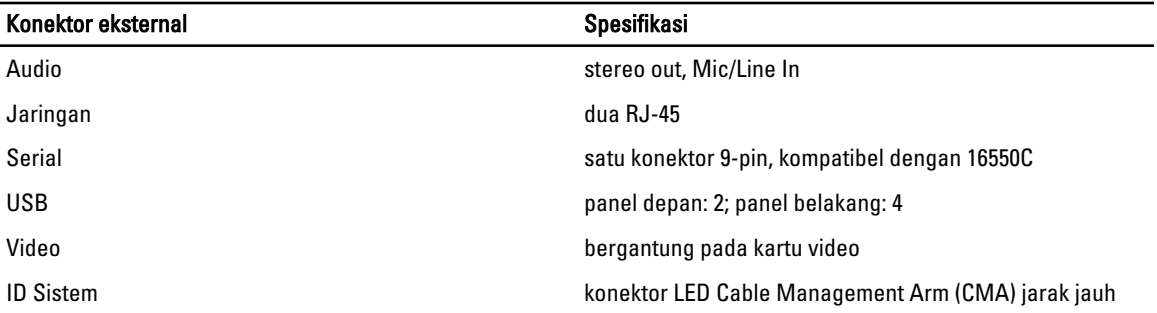

#### Tabel 11. Konektor Internal

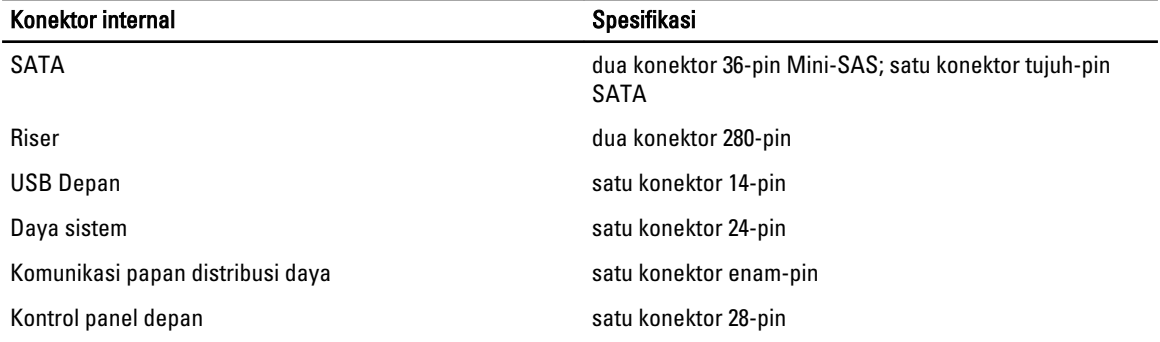

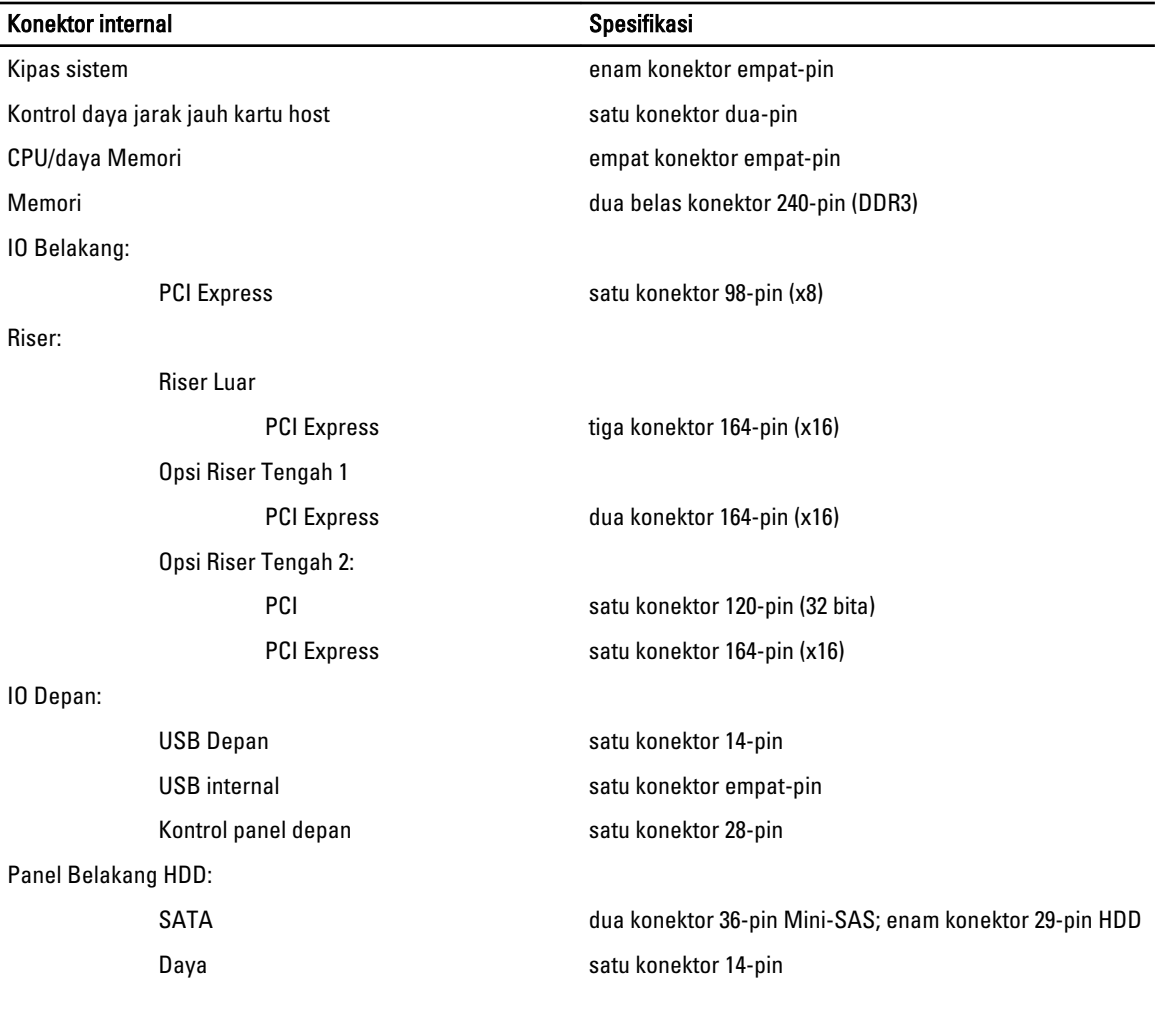

#### Tabel 12. Kontrol dan Lampu

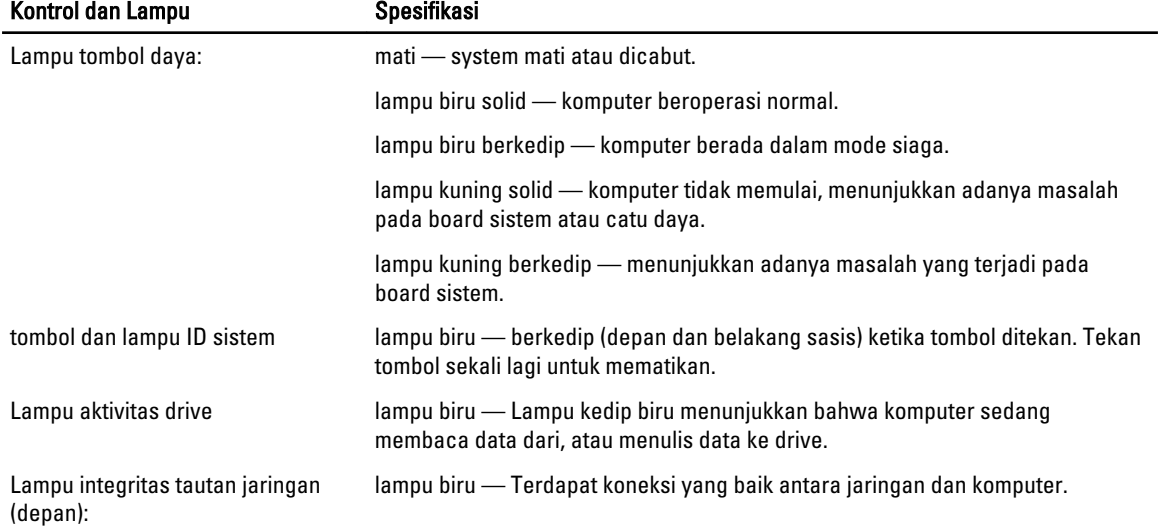

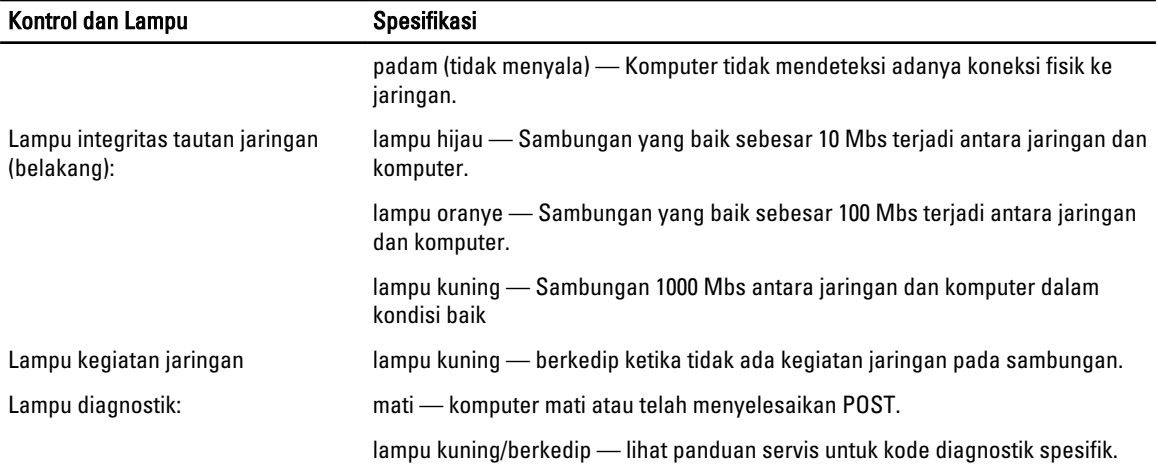

#### Tabel 13. Daya

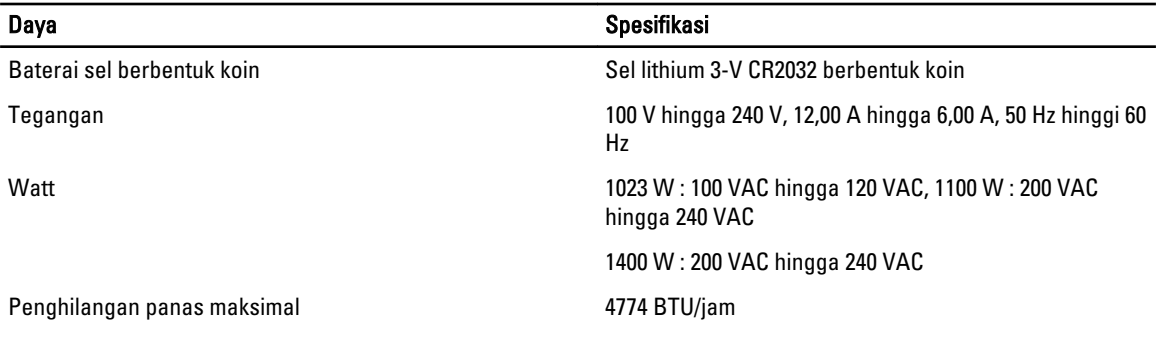

CATATAN: Penghilangan panas dihitung dengan menggunakan tingkatan nilai watt catu daya. Ø

CATATAN: Lihat informasi keselamatan yang diberikan bersama komputer Anda untuk informasi penting tentang Ų pengaturan tegangan.

#### Tabel 14. Fisik

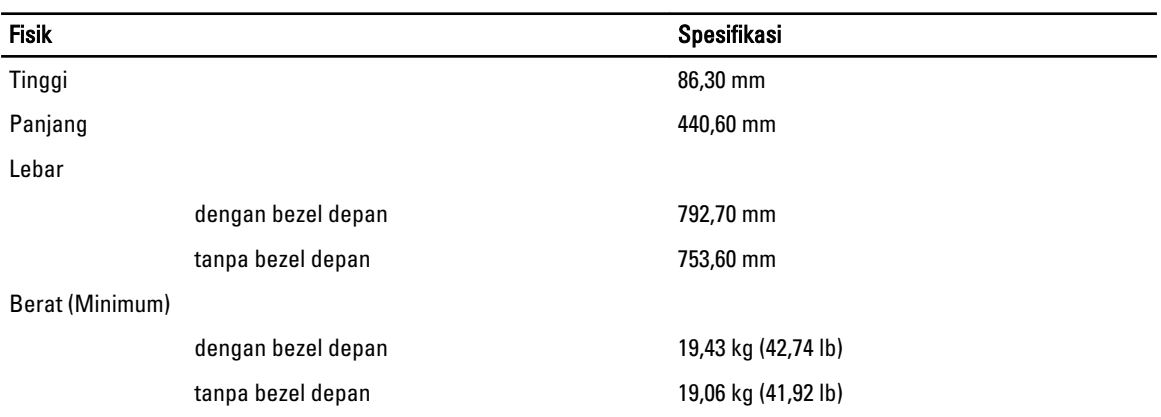

#### Tabel 15. Lingkungan

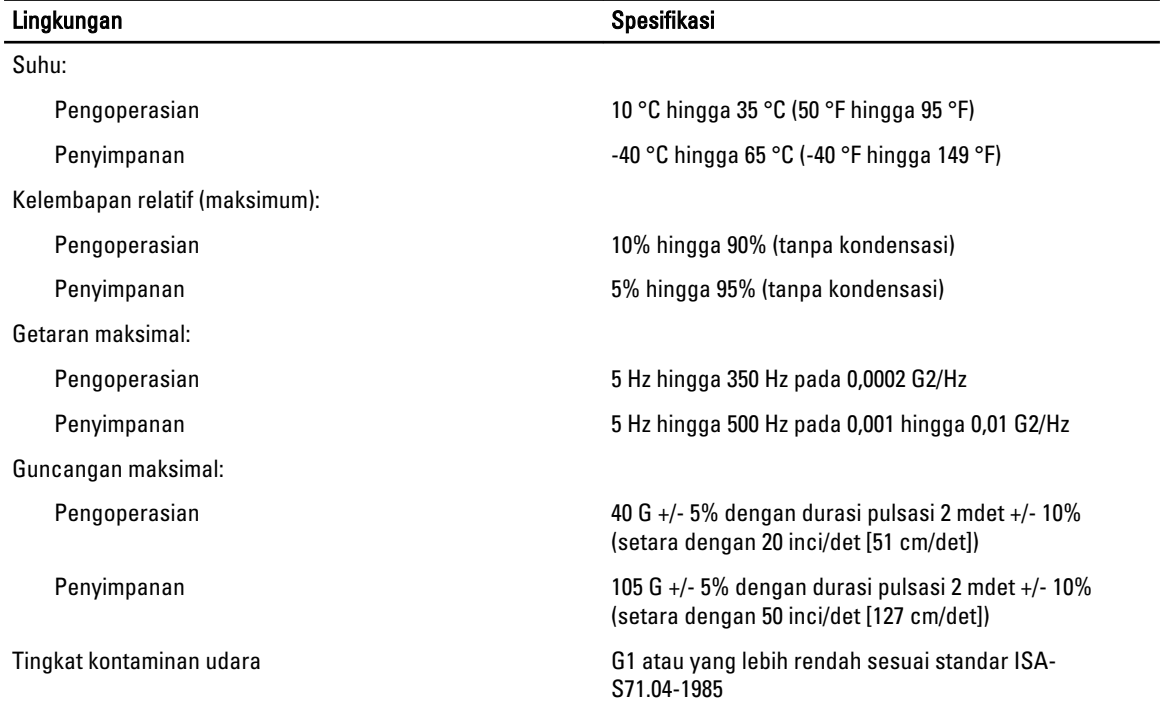

# Pengaturan Sistem

## Menu Booting

Seperti halnya platform workstation sebelumnya, komputer ini menyertakan menu booting satu-kali. Fitur ini memberi mekanisme cepat dan mudah untuk melewatkan urutan booting yang ditetapkan oleh Pengaturan Sistem dan melakukan booting secara langsung ke perangkat tertentu (misalnya: floppy, CD-ROM, atau hard disk). Peningkatan menu booting yang diperkenalkan pada platform sebelumnya adalah sebagai berikut:

- Akses lebih mudah Walaupun kombinasi tombol <Ctrl><Alt><F8> masih ada dan dapat digunakan untuk memanggil menu, cukup tekan tombol <F12> selama booting sistem untuk mengakses menu.
- Perintah (prompting) pengguna Tidak hanya ini merupakan menu yang mudah diakses, namun pengguna diperintahkan untuk menggunakan kombinasi tombol pada layar pembuka BIOS. Kombinasi tombol tersebut tidak lagi "tersembunyi" dari pengguna.
- Opsi diagnostik Menu booting mencakup dua opsi diagnostik, IDE Drive Diagnostics (Diagnostik Hard Disk 90/90) dan Booting ke Partisi Utilitas. Kegunaannya di sini adalah pengguna tidak harus mengingat kombinasi tombol <Ctrl><Alt><D> dan <Ctrl><Alt><D> dan <Ctrl><Alt><F10>.

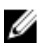

CATATAN: Karena menu booting yang hanya muncul satu kali memengaruhi booting saat ini, hal itu memberi kegunaan tambahan karena tidak mengharuskan teknisi untuk memulihkan urutan booting pelanggan setelah penelusuran kesalahan diselesaikan.

Komputer memiliki opsi kombinasi tombol yang tersedia selama proses POST di layar Dell Logo. Kombinasi tombol ini membuat beberapa opsi tersedia.

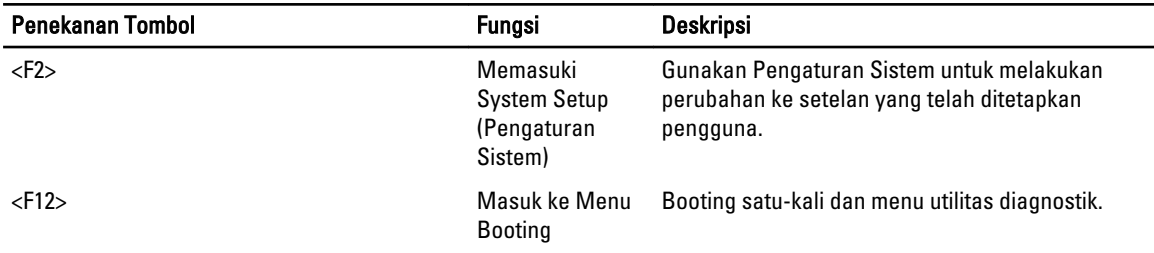

# Urutan Waktu Tombol

Keyboard bukanlahperangkat pertama yang diinisialisasi oleh Pengaturan. Akibatnya, jika Anda menekan kombinasi tombol terlalu awal, Anda mengunci keyboard. Jika ini terjadi, galat keyboard muncul pada monitor, dan Anda tidak dapat memulai kembali sistem dengan tombol <Ctrl><Alt><Del>.

Untuk menghindari skenario ini, tunggu hingga keyboard diinisialisasi sebelum menekan kombinasi tombol. Ada dua cara untuk mengetahui bahwa ini telah dilakukan:

• Lampu keyboard menyala.

Metode kedua cocok jika monitor sudah panas. Jika belum, sistem seringkali melewati kesempatan sebelum sinyal video terlihat. Jika ini masalahnya, andalkan metode pertama—lampu keyboard—untuk mengetahui keyboard telah diinisialisasi.

# Dell Diagnostics

Ø

Ø

Platform yang dipasang pabrik mencakup diagnostik sistem 32-pada partisi utilitas yang terpasang. Akses diagnostik ini menggunakan kombinas tombol <F12> selama booting sistem dan pilih Diagnostics.

Setelah menekan kombinasi tombol, modl yang sesuai akan dimuat dan diagnostik PSA berjalan. Jika ini dilewati, menu utama Dell Diagnostics muncul. Saat keluar diagnostik, sistem akan melakukan booting ulang dan kembali ke sistem operasi yang dipasang. Memulai kembali komputer dengan kombinasi tombol <Ctrl><Alt><Del> juga akan mengembalikan sistem ke urutan booting normal.

Drive yang dikirim untuk diganti tidak memiliki partisi utilitas karena itu tidak memiliki kemampuan ini. Jika ditekan, kombinasi tombol akan diabaikan pada drive ini.

CATATAN: Partisi utilitas tidak dilindungi dari rutin debug pada utilitas FDISK.

# Opsi System Setup (Pengaturan Sistem)

CATATAN: Bergantung pada komputer dan perangkat yang dipasangnya, komponen yang tercantum pada bagian ini dapat muncul atau juga tidak.

- Untuk melakukan perubahan pada pengaturan BIOS, pilih salah satu dari opsi di bawah, perbarui informasi dan klik Apply.
- Untuk mengembalikan ke setelan pabrik, klik Load Defaults.
- Untuk menutup jendela, klik Exit.

### Umum System Board Menampilkan informasi berikut: • Informasi Sistem: Menampilkan BIOS Version, Service Tag, Express Service Code, Asset Tag, Manufacture Date, dan Ownership Date.

- Informasi Memori: Menampilkan Memory Installed, Memory Speed, Number of Active Channels, Memory Technology, DIMM 1 Size, DIMM 2 Size, DIMM 3 Size, DIMM 4 Size, DIMM 5 Size, DIMM 6 Size, DIMM 7 Size , DIMM 8 Size , DIMM 9 Size ,DIMM 10 Size, DIMM 11 Size, DIMM 12 Size, DIMM 13 Size, DIMM 14 Size, DIMM 15 Size dan DIMM 16 Size.
- Informasi Prosesor: Menampilkan informasi prosesor untuk setiap CPU. Bidang berikut ini umum untuk CPU 1 dan CPU 2: Processor Type, Processor Speed, QPI Speed, Processor L2 Cache, Processor L3 Cache, Processor ID, Microcode Version, Multi Core Capable, HT Capable dan 64-Bit Technology.
- Informasi Slot: Menampilkan SLOT1, SLOT1, SLOT2, SLOT3, SLOT4, SLOT5, SLOT6, dan SLOT7.

Date/Time Menampilkan setelan tanggal dan waktu saat ini. Perubahan pada tanggal dan waktu sistem langsung berlaku saat itu juga.

Boot Sequence Menetapkan urutan komputer mengupayakan pencarian sistem operasi dari perangkat yang ditetapkan dalam daftar ini.

- USB Floppy Drive
- drive hard disk (hard disk)
- Drive CD/DVD/CD-RW
- Terpasang atau USB CD-ROM Drive
- Perangkat USB

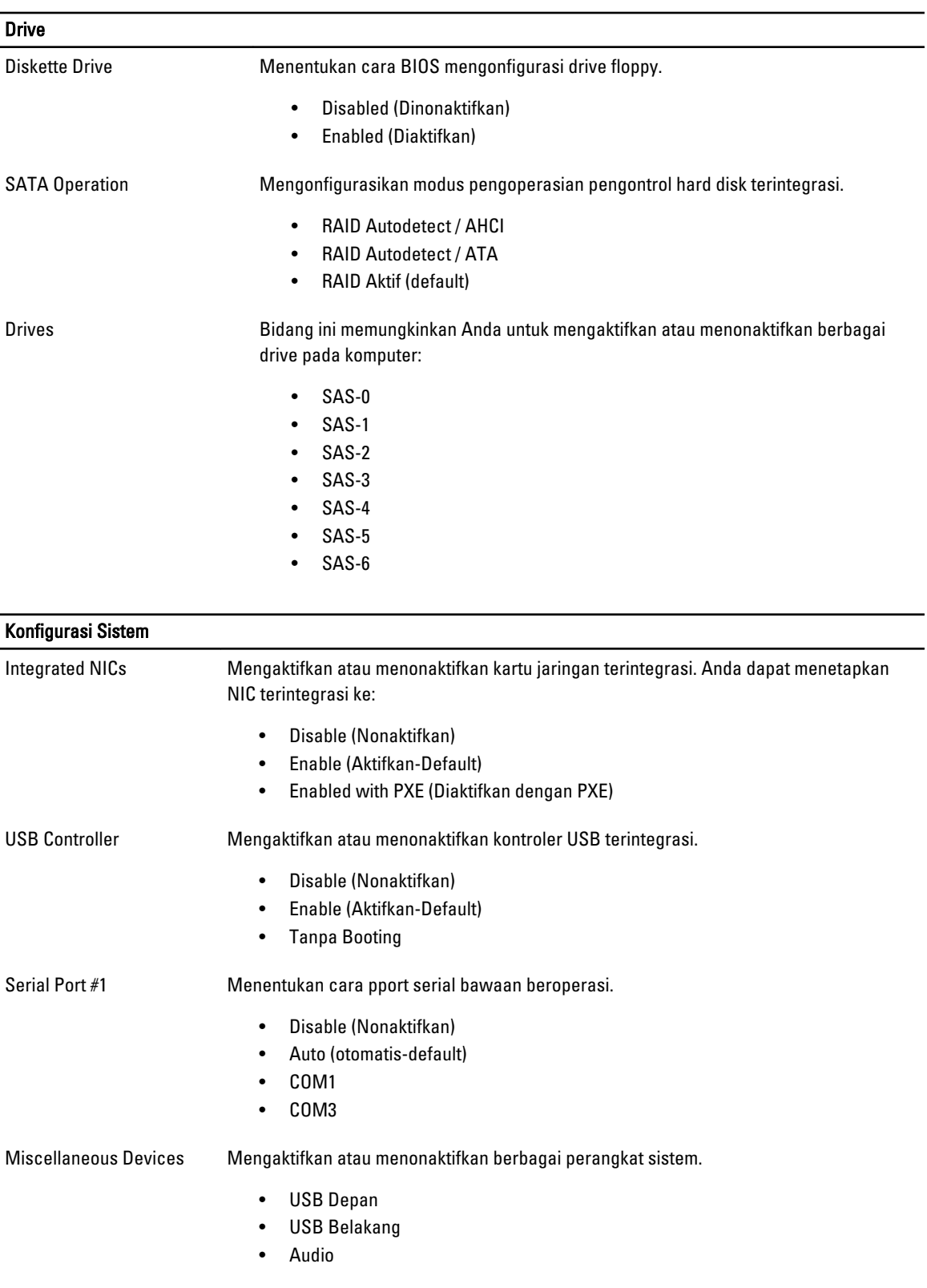

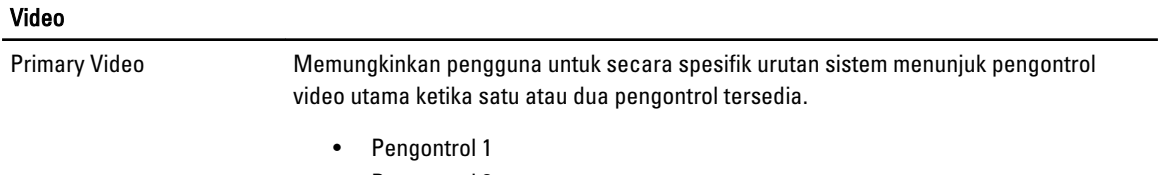

• Pengontrol 2

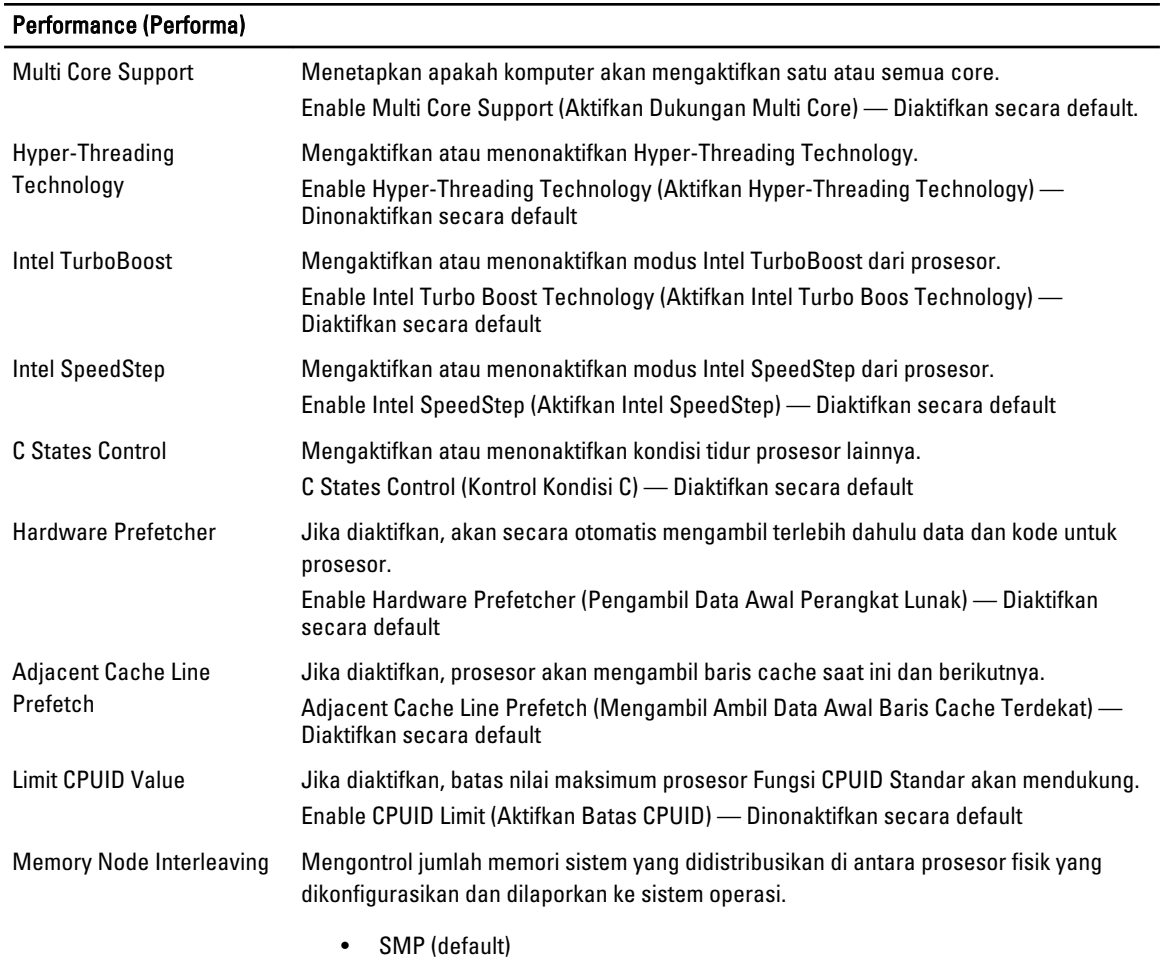

• NUMA (default untuk sistem prosesor ganda)

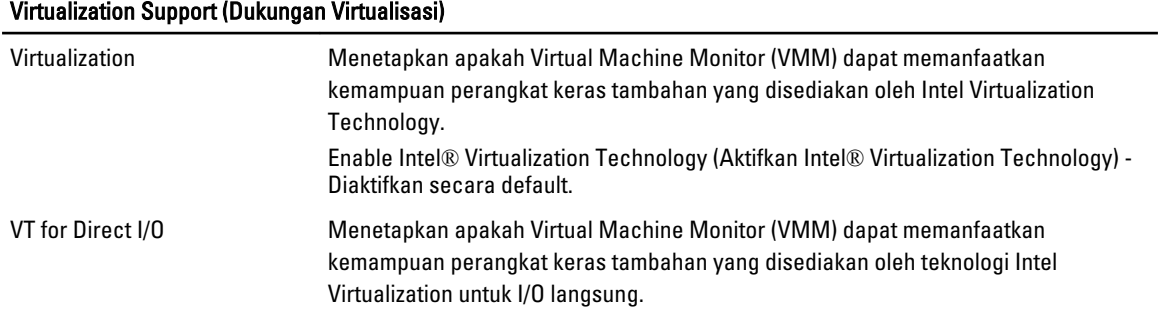

### Virtualization Support (Dukungan Virtualisasi)

Enable Intel® VT for Direct I/O (Aktifkan Intel® VT for Direct I/O) - Dinonaktifkan secara default.

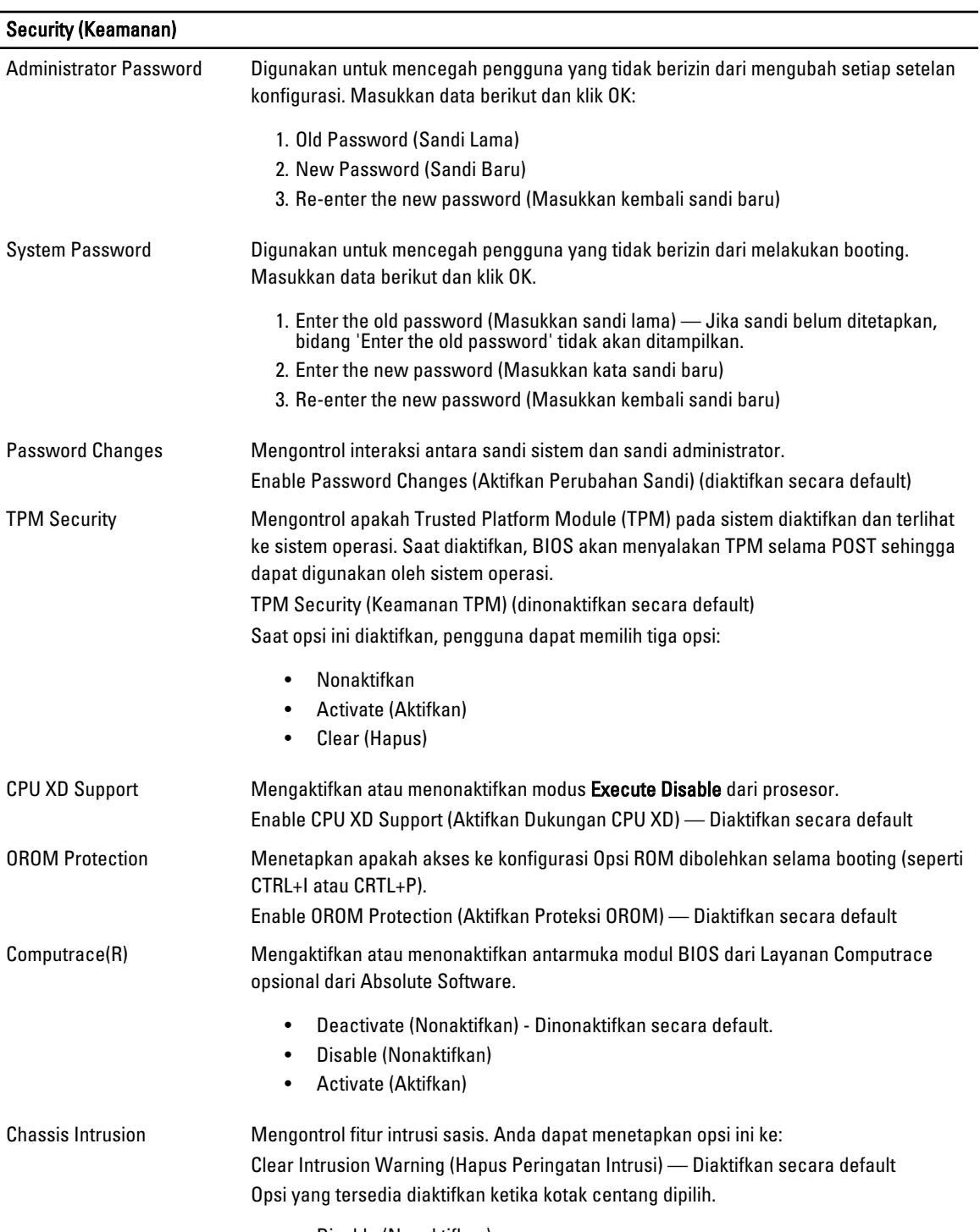

• Disable (Nonaktifkan)

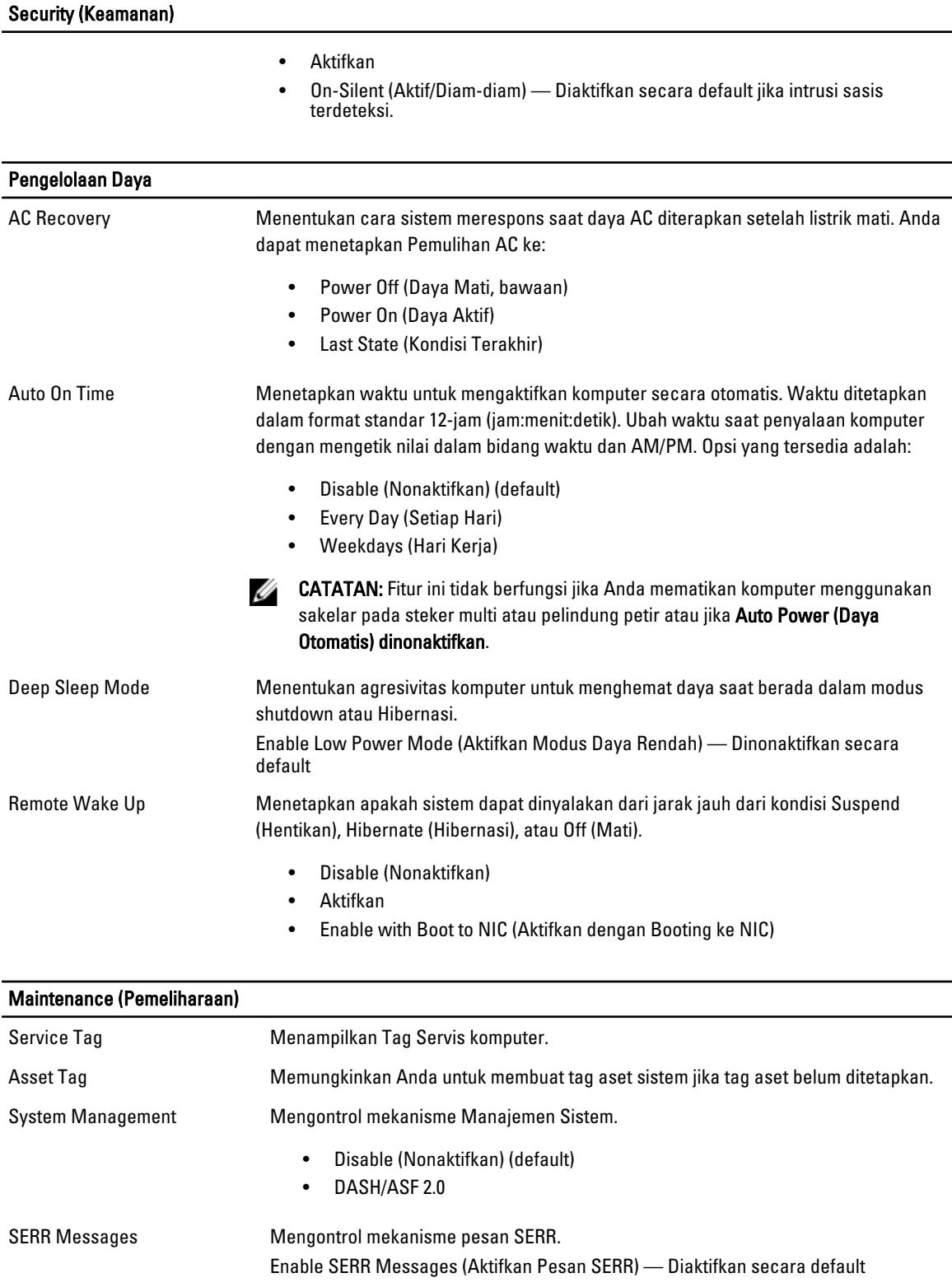

### POST Behavior (Perilaku POST)

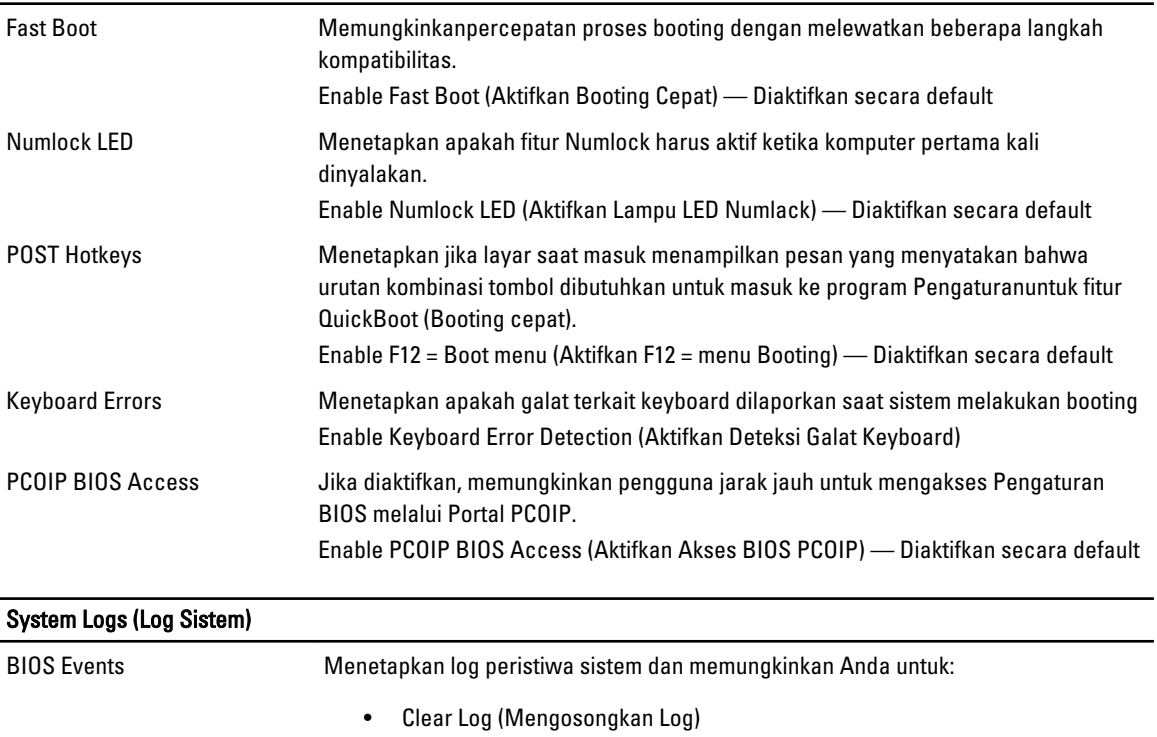

• Mark All Entries (Tandai Semua Entri)

# Menghubungi Dell

# Menghubungi Dell

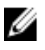

CATATAN: Jika Anda tidak memiliki sambungan Internet aktif, Anda dapat menemukan informasi kontak pada faktur pembelian, slip kemasan, tagihan, atau katalog produk Dell.

Dell menyediakan beberapa dukungan berbasis online dan telepon serta opsi servis. Ketersediaan bervariasi menurut negara dan produk, dan sebagian layanan mungkin tidak tersedia di daerah Anda. Untuk menghubungi Dell atas masalah penjualan, dukungan teknis, atau layanan pelanggan:

- 1. Kunjungi dell.com/support.
- 2. Pilih kategori dukungan Anda.
- 3. Verifikasikan negara atau wilayah Anda di menu tarik turun Choose A Country/Region di bagian atas halaman.
- 4. Pilih tautan layanan atau tautan yang terkait berdasarkan kebutuhan Anda.